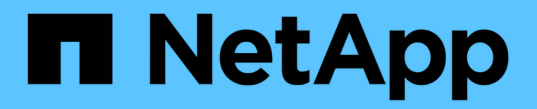

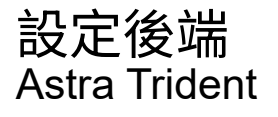

NetApp April 16, 2024

This PDF was generated from https://docs.netapp.com/zh-tw/trident-2204/trident-use/anf.html on April 16, 2024. Always check docs.netapp.com for the latest.

# 目錄

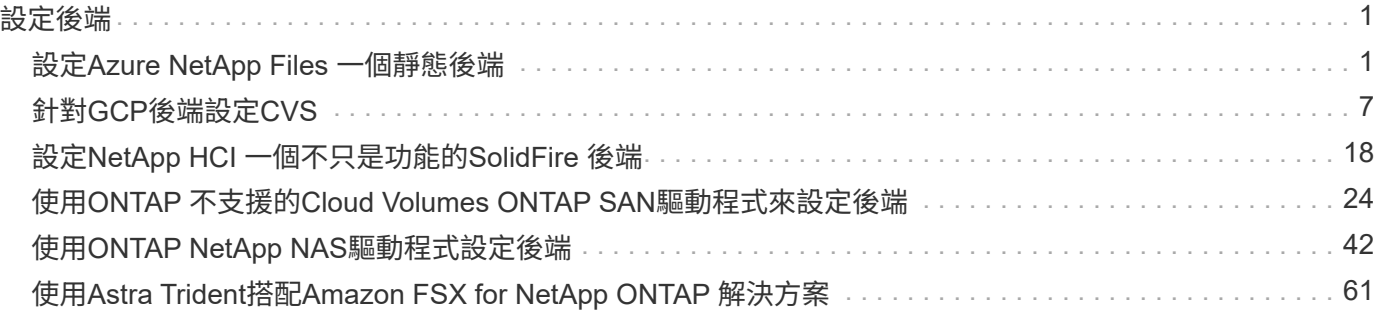

# <span id="page-2-0"></span>設定後端

後端定義了Astra Trident與儲存系統之間的關係。它告訴Astra Trident如何與該儲存系統通訊、以及Astra Trident 如何從該儲存系統配置磁碟區。Astra Trident會自動從後端提供符合儲存類別所定義需求的儲存資源池。深入瞭 解如何根據您擁有的儲存系統類型來設定後端。

- ["](#page-2-1)[設定](#page-2-1)[Azure NetApp Files](#page-2-1) [一個靜態後端](#page-2-1)["](#page-2-1)
- ["](#page-8-0)[設定](#page-8-0)[Cloud Volumes Service](#page-8-0) [適用於](#page-8-0)[Google Cloud Platform](#page-8-0)[後端的功能](#page-8-0)["](#page-8-0)
- ["](#page-19-0)[設定](#page-19-0)[NetApp HCI](#page-19-0) [一個不只是功能的](#page-19-0)[SolidFire](#page-19-0) [後端](#page-19-0)["](#page-19-0)
- ["](#page-43-0)[使用](#page-43-0)[ONTAP](#page-43-0) [功能不一的](#page-43-0)[Cloud Volumes ONTAP NAS](#page-43-0)[驅動程式來設定後端](#page-43-0)["](#page-43-0)
- ["](#page-25-0)[使用](#page-25-0)[ONTAP](#page-25-0) [不支援的](#page-25-0)[Cloud Volumes ONTAP SAN](#page-25-0)[驅動程式來設定後端](#page-25-0)["](#page-25-0)
- ["](#page-62-0)[使用](#page-62-0)[Astra Trident](#page-62-0)[搭配](#page-62-0)[Amazon FSX for NetApp ONTAP](#page-62-0) [解決方案](#page-62-0)["](#page-62-0)

## <span id="page-2-1"></span>設定**Azure NetApp Files** 一個靜態後端

瞭Azure NetApp Files 解如何使用提供的範例組態、將靜態(anf)設定為Astra Trident安裝的後端。

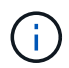

該支援服務不支援低於100 GB的磁碟區。Azure NetApp Files如果要求較小的磁碟區、Astra Trident會自動建立100-GB磁碟區。

### 您需要的產品

若要設定及使用 ["Azure NetApp Files"](https://azure.microsoft.com/en-us/services/netapp/) 後端、您需要下列項目:

- Azure訂閱提供的「SubscriptionID」Azure NetApp Files (含功能不支援的功能)。
- 來自於的「TenantId」、「clientID」和「clientSecret」 ["](https://docs.microsoft.com/en-us/azure/active-directory/develop/howto-create-service-principal-portal)[應用程式註冊](https://docs.microsoft.com/en-us/azure/active-directory/develop/howto-create-service-principal-portal)["](https://docs.microsoft.com/en-us/azure/active-directory/develop/howto-create-service-principal-portal) 在Azure Active Directory中、具 備Azure NetApp Files 充分的權限執行此功能。應用程式登錄應使用Azure預先定義的「擁有者」或「貢獻 者」角色。

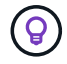

若要深入瞭解Azure內建角色、請參閱 ["Azure](https://docs.microsoft.com/en-us/azure/role-based-access-control/built-in-roles)[文件](https://docs.microsoft.com/en-us/azure/role-based-access-control/built-in-roles)["](https://docs.microsoft.com/en-us/azure/role-based-access-control/built-in-roles)。

- Azure的「位置」至少包含一個 ["](https://docs.microsoft.com/en-us/azure/azure-netapp-files/azure-netapp-files-delegate-subnet)[委派的子網路](https://docs.microsoft.com/en-us/azure/azure-netapp-files/azure-netapp-files-delegate-subnet)["](https://docs.microsoft.com/en-us/azure/azure-netapp-files/azure-netapp-files-delegate-subnet)。從Trident 22.01起、「位置」參數是後端組態檔最上層的 必填欄位。會忽略虛擬資源池中指定的位置值。
- 如果Azure NetApp Files 您是第一次使用或是在新的位置使用、則需要進行一些初始組態。請參閱 ["](https://docs.microsoft.com/en-us/azure/azure-netapp-files/azure-netapp-files-quickstart-set-up-account-create-volumes)[快速入](https://docs.microsoft.com/en-us/azure/azure-netapp-files/azure-netapp-files-quickstart-set-up-account-create-volumes) [門指南](https://docs.microsoft.com/en-us/azure/azure-netapp-files/azure-netapp-files-quickstart-set-up-account-create-volumes)["](https://docs.microsoft.com/en-us/azure/azure-netapp-files/azure-netapp-files-quickstart-set-up-account-create-volumes)。

關於這項工作

Trident會根據後端組態(子網路、虛擬網路、服務層級和位置)、在所要求位置可用的容量集區上建立ANF磁碟 區、並符合所要求的服務層級和子網路。

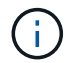

附註:Astra Trident不支援手動QoS容量資源池。

後端組態選項

如需後端組態選項、請參閱下表:

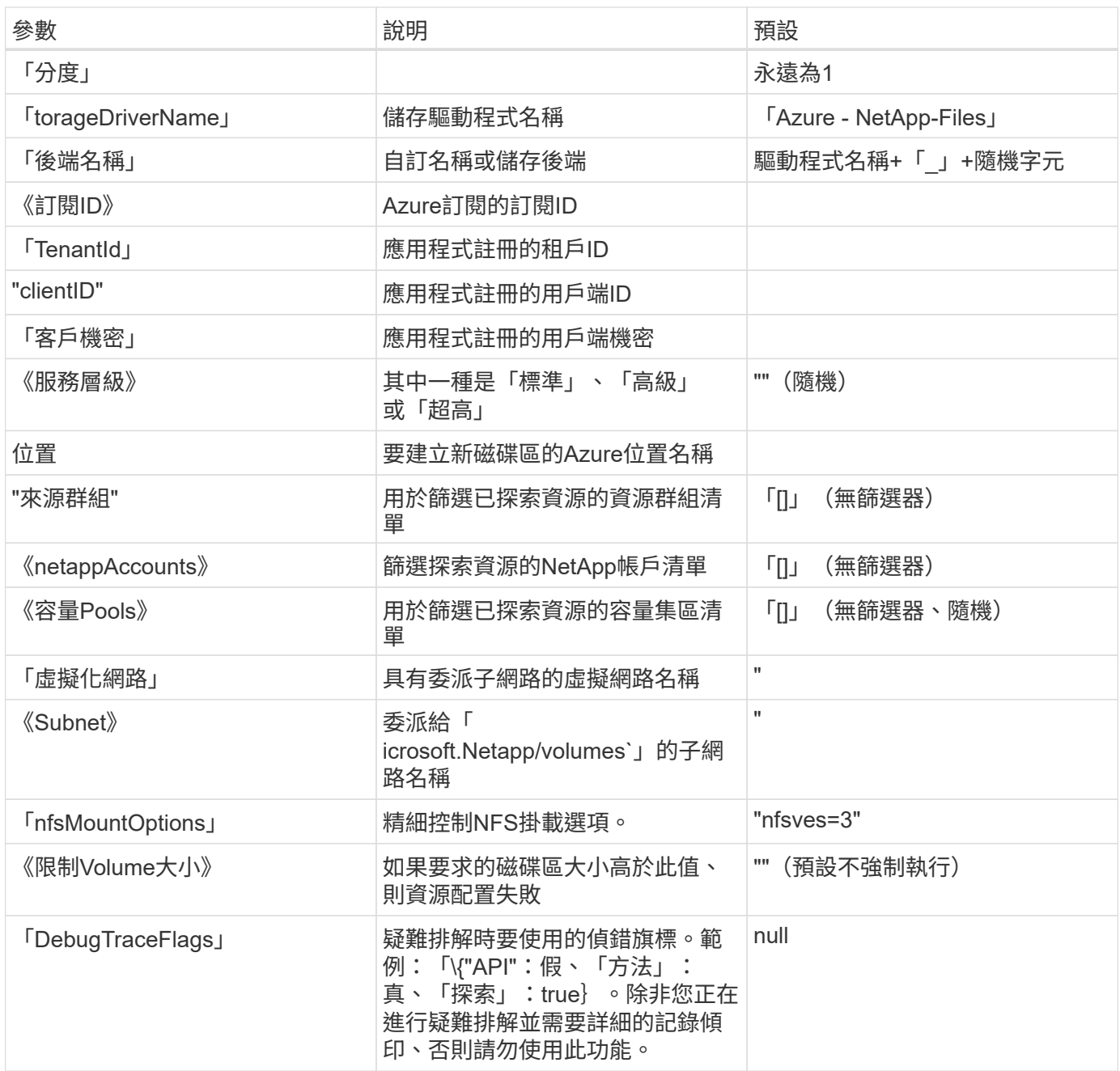

 $\left(\frac{1}{2}\right)$ 

如果嘗試建立永久虛擬基礎架構時發生「找不到容量資源池」錯誤、您的應用程式登錄可能沒有 相關的必要權限和資源(子網路、虛擬網路、容量資源池)。Astra Trident會在啟用偵錯功能 時、記錄在建立後端時所探索到的Azure資源。請務必檢查是否使用適當的角色。

 $\bigcirc$ 

如果您想使用NFS 4.1版掛載磁碟區、可以在以逗號分隔的掛載選項清單中加入「nfsves=4'」、 以選擇NFS v4.1。儲存類別中設定的任何掛載選項、都會覆寫在後端組態檔中設定的掛載選項。

可以使用短名稱或全限定名稱來指定"sourceGroups"、"netappAccounts"、"capacityPools、"virtualNetwork(虛 擬化網路)和"shubnet"的值。簡短名稱可能會比對同名的多個資源、因此在大多數情況下、建議使用完整名 稱。「資源群組」、「netappAccounts」和「capacityPools」值是篩選器、可將探索到的資源集限制在此儲存 後端可用的資源集、並可任意組合指定。完整名稱格式如下:

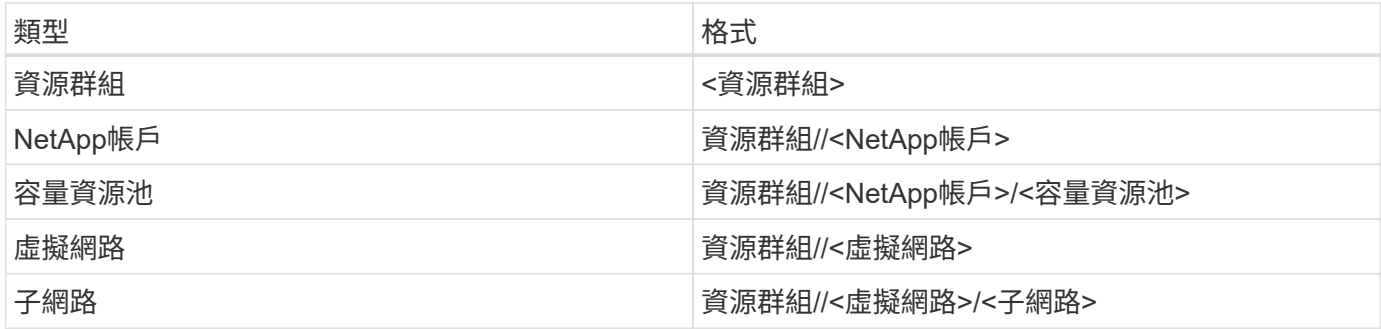

您可以在組態檔的特殊區段中指定下列選項、以控制預設的每個Volume佈建方式。請參閱下列組態範例。

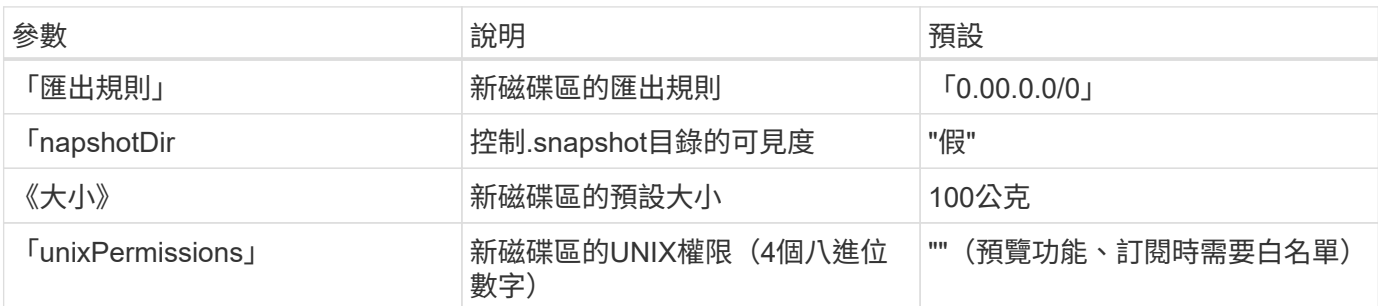

「匯出規則」值必須是以逗號分隔的清單、以CIDR表示法列出所有的IPv4位址或IPv4子網路組合。

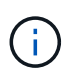

對於在ANF後端上建立的所有磁碟區、Astra Trident會將儲存資源池上的所有標籤複製到資源配 置時的儲存磁碟區。儲存管理員可以定義每個儲存資源池的標籤、並將儲存資源池中建立的所有 磁碟區分組。這是根據後端組態中提供的一組可自訂標籤、方便區分磁碟區的方法。

### 範例**1**:最低組態

這是絕對最低的後端組態。使用此組態、Astra Trident會在設定的位置探索所有NetApp帳戶、容量集區和委派 給ANF的子網路、並隨機將新磁碟區放在其中一個集區和子網路上。

當您剛開始使用ANF並嘗試各種功能時、這種組態是理想的選擇、但實際上您想要為您所配置的磁碟區提供額外 的範圍。

```
{
      "version": 1,
      "storageDriverName": "azure-netapp-files",
      "subscriptionID": "9f87c765-4774-fake-ae98-a721add45451",
      "tenantID": "68e4f836-edc1-fake-bff9-b2d865ee56cf",
      "clientID": "dd043f63-bf8e-fake-8076-8de91e5713aa",
      "clientSecret": "SECRET",
      "location": "eastus"
}
```
範例**2**:使用容量集區篩選器的特定服務層級組態

此後端組態可將磁碟區置於Azure的「東向」位置、位於「超」容量資源池中。Astra Trident會自動探索該位置

```
  {
           "version": 1,
           "storageDriverName": "azure-netapp-files",
           "subscriptionID": "9f87c765-4774-fake-ae98-a721add45451",
           "tenantID": "68e4f836-edc1-fake-bff9-b2d865ee56cf",
           "clientID": "dd043f63-bf8e-fake-8076-8de91e5713aa",
           "clientSecret": "SECRET",
           "location": "eastus",
           "serviceLevel": "Ultra",
           "capacityPools": [
               "application-group-1/account-1/ultra-1",
               "application-group-1/account-1/ultra-2"
\frac{1}{\sqrt{2}}  }
```
## 範例**3**:進階組態

此後端組態可進一步將磁碟區放置範圍縮小至單一子網路、並修改部分Volume資源配置預設值。

```
\left\{\begin{array}{ccc} \end{array}\right\}  "version": 1,
           "storageDriverName": "azure-netapp-files",
           "subscriptionID": "9f87c765-4774-fake-ae98-a721add45451",
           "tenantID": "68e4f836-edc1-fake-bff9-b2d865ee56cf",
           "clientID": "dd043f63-bf8e-fake-8076-8de91e5713aa",
           "clientSecret": "SECRET",
           "location": "eastus",
           "serviceLevel": "Ultra",
           "capacityPools": [
                "application-group-1/account-1/ultra-1",
                "application-group-1/account-1/ultra-2"
\frac{1}{2}  "virtualNetwork": "my-virtual-network",
           "subnet": "my-subnet",
         "nfsMountOptions": "vers=3, proto=tcp, timeo=600",
           "limitVolumeSize": "500Gi",
           "defaults": {
                "exportRule": "10.0.0.0/24,10.0.1.0/24,10.0.2.100",
                "snapshotDir": "true",
                "size": "200Gi",
                "unixPermissions": "0777"
=======
  }
      }
```
## 範例**4**:虛擬儲存池組態

此後端組態可在單一檔案中定義多個儲存集區。當您有多個容量集區支援不同的服務層級、而且想要 在Kubernetes中建立代表這些層級的儲存類別時、這很有用。

```
\left\{\begin{array}{ccc} \end{array}\right\}  "version": 1,
          "storageDriverName": "azure-netapp-files",
          "subscriptionID": "9f87c765-4774-fake-ae98-a721add45451",
          "tenantID": "68e4f836-edc1-fake-bff9-b2d865ee56cf",
          "clientID": "dd043f63-bf8e-fake-8076-8de91e5713aa",
          "clientSecret": "SECRET",
          "location": "eastus",
          "resourceGroups": ["application-group-1"],
        "nfsMountOptions": "vers=3, proto=tcp, timeo=600",
          "labels": {
              "cloud": "azure"
          },
          "location": "eastus",
          "storage": [
  {
                   "labels": {
                        "performance": "gold"
                   },
                   "serviceLevel": "Ultra",
                   "capacityPools": ["ultra-1", "ultra-2"]
               },
\{  "labels": {
                        "performance": "silver"
                   },
                   "serviceLevel": "Premium",
                   "capacityPools": ["premium-1"]
               },
\{  "labels": {
                        "performance": "bronze"
                   },
                   "serviceLevel": "Standard",
                   "capacityPools": ["standard-1", "standard-2"]
  }
          ]
      }
```
下列「儲存類別」定義是指上述的儲存資源池。您可以使用「parameters.selector`」欄位、為每個「儲存類 別」指定用於裝載磁碟區的虛擬資源池。該磁碟區會在所選的資源池中定義各個層面。

```
apiVersion: storage.k8s.io/v1
kind: StorageClass
metadata:
    name: gold
provisioner: csi.trident.netapp.io
parameters:
    selector: "performance=gold"
allowVolumeExpansion: true
---apiVersion: storage.k8s.io/v1
kind: StorageClass
metadata:
    name: silver
provisioner: csi.trident.netapp.io
parameters:
  selector: "performance=silver"
allowVolumeExpansion: true
---apiVersion: storage.k8s.io/v1
kind: StorageClass
metadata:
    name: bronze
provisioner: csi.trident.netapp.io
parameters:
    selector: "performance=bronze"
allowVolumeExpansion: true
```
## 接下來呢?

建立後端組態檔之後、請執行下列命令:

```
tridentctl create backend -f <br/>backend-file>
```
如果後端建立失敗、表示後端組態有問題。您可以執行下列命令來檢視記錄、以判斷原因:

tridentctl logs

識別並修正組態檔的問題之後、您可以再次執行create命令。

## <span id="page-8-0"></span>針對**GCP**後端設定**CVS**

瞭Cloud Volumes Service 解如何使用所提供的範例組態、將NetApp for Google Cloud Platform (GCP)設定 為Astra Trident安裝的後端。

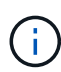

適用於Google Cloud的NetApp Cloud Volumes Service 支援的CVS效能磁碟區大小不得低於100 GiB、或CVS磁碟區大小不得低於300 GiB。如果所要求的磁碟區小於最小大小、Astra Trident會 自動建立最小大小的磁碟區。

### 您需要的產品

以設定及使用 ["](https://cloud.netapp.com/cloud-volumes-service-for-gcp?utm_source=NetAppTrident_ReadTheDocs&utm_campaign=Trident)[適用於](https://cloud.netapp.com/cloud-volumes-service-for-gcp?utm_source=NetAppTrident_ReadTheDocs&utm_campaign=Trident) [Google Cloud Cloud Volumes Service"](https://cloud.netapp.com/cloud-volumes-service-for-gcp?utm_source=NetAppTrident_ReadTheDocs&utm_campaign=Trident) 後端、您需要下列項目:

- 使用NetApp CVS設定的Google Cloud帳戶
- Google Cloud帳戶的專案編號
- Google Cloud服務帳戶的角色為「netappcloudVolumes.admin」
- CVS服務帳戶的API金鑰檔

Astra Trident現在支援預設的較小磁碟區 ["GCP](https://cloud.google.com/architecture/partners/netapp-cloud-volumes/service-types)[上的](https://cloud.google.com/architecture/partners/netapp-cloud-volumes/service-types)[CVS](https://cloud.google.com/architecture/partners/netapp-cloud-volumes/service-types)[服務類型](https://cloud.google.com/architecture/partners/netapp-cloud-volumes/service-types)["](https://cloud.google.com/architecture/partners/netapp-cloud-volumes/service-types)。用於建立的後端 storageClass=software、現在、磁碟區的資源配置大小最小可達300 GiB。CVS目前在「管制可用度」下 提供此功能、並不提供技術支援。使用者必須註冊才能存取低於1TiB的磁碟區 ["](https://docs.google.com/forms/d/e/1FAIpQLSc7_euiPtlV8bhsKWvwBl3gm9KUL4kOhD7lnbHC3LlQ7m02Dw/viewform)[請](https://docs.google.com/forms/d/e/1FAIpQLSc7_euiPtlV8bhsKWvwBl3gm9KUL4kOhD7lnbHC3LlQ7m02Dw/viewform)[按](https://docs.google.com/forms/d/e/1FAIpQLSc7_euiPtlV8bhsKWvwBl3gm9KUL4kOhD7lnbHC3LlQ7m02Dw/viewform)[這](https://docs.google.com/forms/d/e/1FAIpQLSc7_euiPtlV8bhsKWvwBl3gm9KUL4kOhD7lnbHC3LlQ7m02Dw/viewform)[裡](https://docs.google.com/forms/d/e/1FAIpQLSc7_euiPtlV8bhsKWvwBl3gm9KUL4kOhD7lnbHC3LlQ7m02Dw/viewform)["](https://docs.google.com/forms/d/e/1FAIpQLSc7_euiPtlV8bhsKWvwBl3gm9KUL4kOhD7lnbHC3LlQ7m02Dw/viewform)。NetApp建議客戶使 用低於1TiB的磁碟區來處理\*非正式作業\*的工作負載。

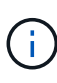

使用預設CVS服務類型(「儲存類別=軟體」)部署後端時、使用者必須取得GCP上的子1TiB磁 碟區功能、以取得相關專案編號和專案ID的存取權。這是Astra Trident配置子1TiB磁碟區所需的 功能。如果沒有、則低於600 GiB的PVCS將無法建立Volume。使用取得對低於1TiB磁碟區的存 取權 ["](https://docs.google.com/forms/d/e/1FAIpQLSc7_euiPtlV8bhsKWvwBl3gm9KUL4kOhD7lnbHC3LlQ7m02Dw/viewform)[這](https://docs.google.com/forms/d/e/1FAIpQLSc7_euiPtlV8bhsKWvwBl3gm9KUL4kOhD7lnbHC3LlQ7m02Dw/viewform)[份](https://docs.google.com/forms/d/e/1FAIpQLSc7_euiPtlV8bhsKWvwBl3gm9KUL4kOhD7lnbHC3LlQ7m02Dw/viewform)[表](https://docs.google.com/forms/d/e/1FAIpQLSc7_euiPtlV8bhsKWvwBl3gm9KUL4kOhD7lnbHC3LlQ7m02Dw/viewform)[格](https://docs.google.com/forms/d/e/1FAIpQLSc7_euiPtlV8bhsKWvwBl3gm9KUL4kOhD7lnbHC3LlQ7m02Dw/viewform)["](https://docs.google.com/forms/d/e/1FAIpQLSc7_euiPtlV8bhsKWvwBl3gm9KUL4kOhD7lnbHC3LlQ7m02Dw/viewform)。

由Astra Trident針對預設CVS服務層級所建立的磁碟區、將會配置如下:

- 小於300 GiB的PVCS會導致Astra Trident建立300 GiB CVS Volume。
- 介於300 GiB到600 GiB之間的PVCS會導致Astra Trident建立一個所需大小的CVS Volume。
- 介於600 GiB和1 TiB之間的PVCS會導致Astra Trident建立1TiB CVS Volume。
- 大於1 TiB的PVCS會導致Astra Trident建立所需大小的CVS Volume。

### 後端組態選項

如需後端組態選項、請參閱下表:

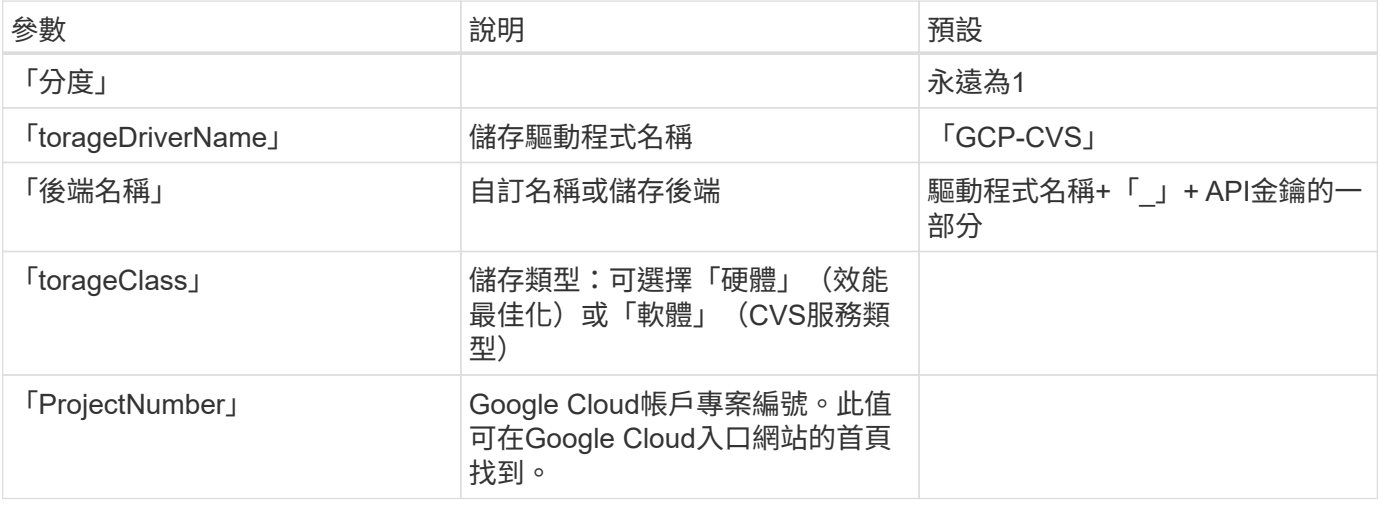

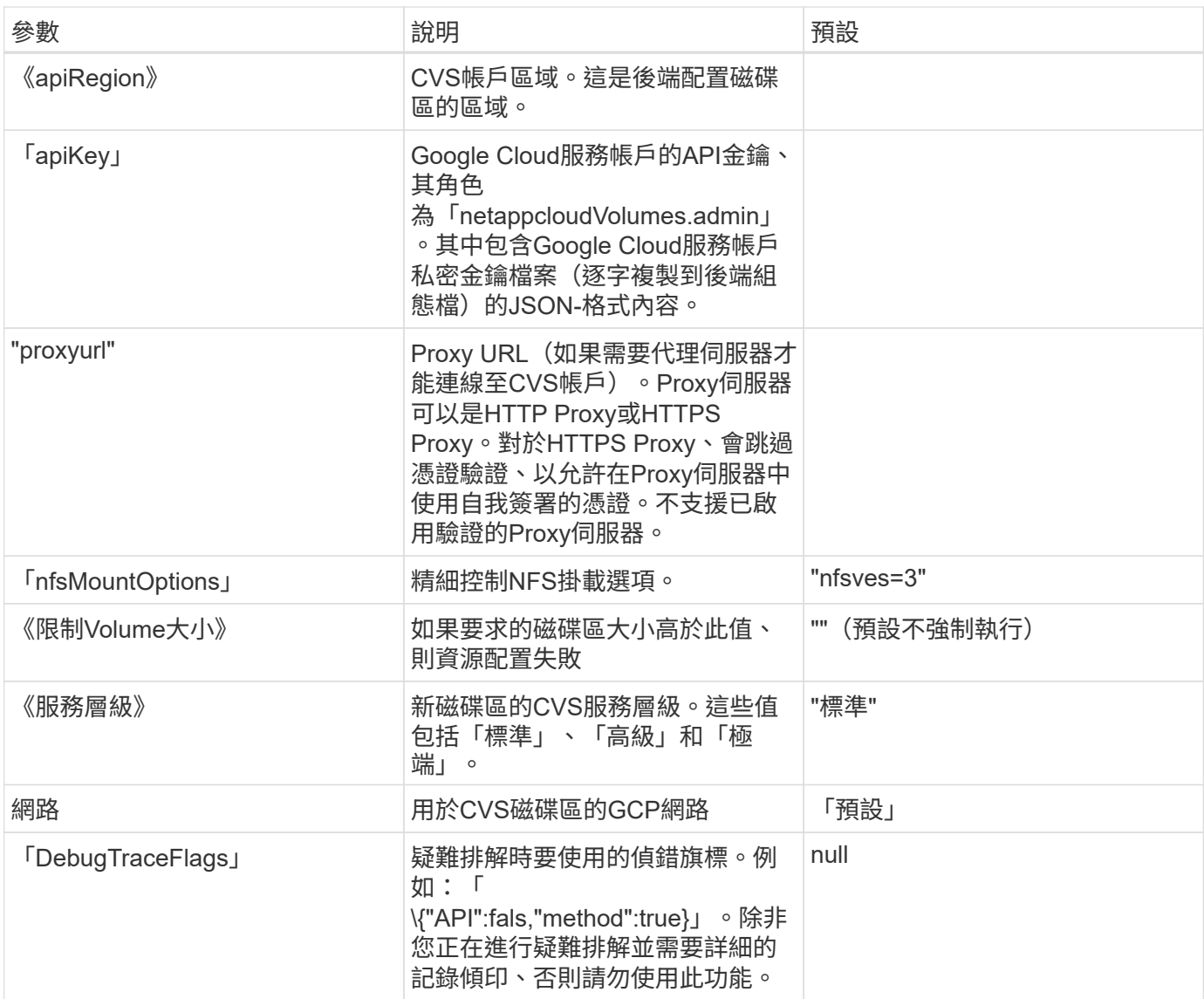

如果使用共享VPC網路、則必須同時指定「ProjectNumber」和「hostProjectNumber」。在這種情況下、「專 案編號」是服務專案、而「主機專案編號」則是主機專案。

「apiRegion」代表Astra Trident建立CVS磁碟區的GCP區域。在建立跨區域Kubernetes叢集時、在「 apiRegion」中建立的CVS磁碟區可用於多個GCP區域的節點上排程的工作負載。請注意、跨區域流量會產生額 外成本。

• 若要啟用跨區域存取、您的StorageClass定義「alledtopologies」必須包含所有地區。例如:

- key: topology.kubernetes.io/region values: - us-east1
	- europe-west1

• 「torageClass」是選用參數、可用來選取所需的參數 ["CVS](https://cloud.google.com/solutions/partners/netapp-cloud-volumes/service-types?hl=en_US)[服務類型](https://cloud.google.com/solutions/partners/netapp-cloud-volumes/service-types?hl=en_US)["](https://cloud.google.com/solutions/partners/netapp-cloud-volumes/service-types?hl=en_US)。您可以從基礎CVS服 務類型(「儲存類別=軟體」)或CVS效能服務類型(「儲存類別=硬體」)中進行選擇、這 是Trident預設使用的類型。請務必指定「apiRegion」、在後端定義中提供各自的CVS「儲存 類別」。

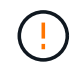

 $\left(\begin{smallmatrix} 1\\1\end{smallmatrix}\right)$ 

Astra Trident與Google Cloud上的基礎CVS服務類型整合、是一項\*測試版功能、不適用於正式作 業工作負載。Trident 完全支援 CVS效能服務類型、並依預設使用。

每個後端都會在單一Google Cloud區域中配置磁碟區。若要在其他區域建立磁碟區、您可以定義其他後端。

您可以在組態檔的特殊區段中指定下列選項、以控制預設的每個Volume佈建方式。請參閱下列組態範例。

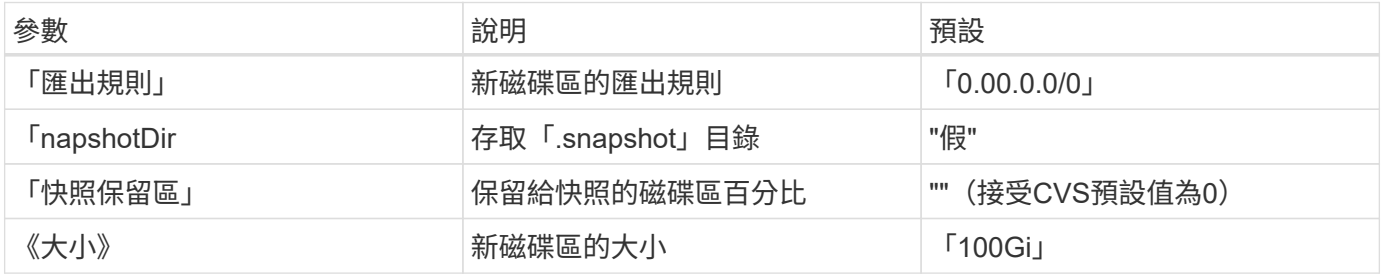

「匯出規則」值必須是以逗號分隔的清單、以CIDR表示法列出所有的IPv4位址或IPv4子網路組合。

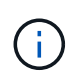

針對在CVS Google Cloud後端上建立的所有磁碟區、Trident會在儲存資源池上的所有標籤配置時 複製到儲存磁碟區。儲存管理員可以定義每個儲存資源池的標籤、並將儲存資源池中建立的所有 磁碟區分組。這是根據後端組態中提供的一組可自訂標籤、方便區分磁碟區的方法。

## 範例**1**:最低組態

這是絕對最低的後端組態。

```
{
      "version": 1,
      "storageDriverName": "gcp-cvs",
      "projectNumber": "012345678901",
      "apiRegion": "us-west2",
      "apiKey": {
        "type": "service account",
        "project id": "my-gcp-project",
          "private_key_id": "1234567890123456789012345678901234567890",
```
"private key": "-----BEGIN PRIVATE KEY-----

\nznHczZsrrtHisIsAbOguSaPIKeyAZNchRAGzlzZE4jK3bl/qp8B4Kws8zX5ojY9m\nznHczZ srrtHisIsAbOguSaPIKeyAZNchRAGzlzZE4jK3bl/qp8B4Kws8zX5ojY9m\nznHczZsrrtHisI sAbOguSaPIKeyAZNchRAGzlzZE4jK3bl/qp8B4Kws8zX5ojY9m\nznHczZsrrtHisIsAbOguSa PIKeyAZNchRAGzlzZE4jK3bl/qp8B4Kws8zX5ojY9m\nznHczZsrrtHisIsAbOguSaPIKeyAZN chRAGzlzZE4jK3bl/qp8B4Kws8zX5ojY9m\nznHczZsrrtHisIsAbOguSaPIKeyAZNchRAGzlz ZE4jK3bl/qp8B4Kws8zX5ojY9m\nznHczZsrrtHisIsAbOguSaPIKeyAZNchRAGzlzZE4jK3bl /qp8B4Kws8zX5ojY9m\nznHczZsrrtHisIsAbOguSaPIKeyAZNchRAGzlzZE4jK3bl/qp8B4Kw s8zX5ojY9m\nznHczZsrrtHisIsAbOguSaPIKeyAZNchRAGzlzZE4jK3bl/qp8B4Kws8zX5ojY 9m\nznHczZsrrtHisIsAbOguSaPIKeyAZNchRAGzlzZE4jK3bl/qp8B4Kws8zX5ojY9m\nznHc zZsrrtHisIsAbOguSaPIKeyAZNchRAGzlzZE4jK3bl/qp8B4Kws8zX5ojY9m\nznHczZsrrtHi sIsAbOguSaPIKeyAZNchRAGzlzZE4jK3bl/qp8B4Kws8zX5ojY9m\nznHczZsrrtHisIsAbOgu SaPIKeyAZNchRAGzlzZE4jK3bl/qp8B4Kws8zX5ojY9m\nznHczZsrrtHisIsAbOguSaPIKeyA ZNchRAGzlzZE4jK3bl/qp8B4Kws8zX5ojY9m\nznHczZsrrtHisIsAbOguSaPIKeyAZNchRAGz lzZE4jK3bl/qp8B4Kws8zX5ojY9m\nznHczZsrrtHisIsAbOguSaPIKeyAZNchRAGzlzZE4jK3 bl/qp8B4Kws8zX5ojY9m\nznHczZsrrtHisIsAbOguSaPIKeyAZNchRAGzlzZE4jK3bl/qp8B4 Kws8zX5ojY9m\nznHczZsrrtHisIsAbOguSaPIKeyAZNchRAGzlzZE4jK3bl/qp8B4Kws8zX5o jY9m\nznHczZsrrtHisIsAbOguSaPIKeyAZNchRAGzlzZE4jK3bl/qp8B4Kws8zX5ojY9m\nzn HczZsrrtHisIsAbOguSaPIKeyAZNchRAGzlzZE4jK3bl/qp8B4Kws8zX5ojY9m\nznHczZsrrt HisIsAbOguSaPIKeyAZNchRAGzlzZE4jK3bl/qp8B4Kws8zX5ojY9m\nznHczZsrrtHisIsAbO guSaPIKeyAZNchRAGzlzZE4jK3bl/qp8B4Kws8zX5ojY9m\nznHczZsrrtHisIsAbOguSaPIKe yAZNchRAGzlzZE4jK3bl/qp8B4Kws8zX5ojY9m\nznHczZsrrtHisIsAbOguSaPIKeyAZNchRA GzlzZE4jK3bl/qp8B4Kws8zX5ojY9m\nznHczZsrrtHisIsAbOguSaPIKeyAZNchRAGzlzZE4j K3bl/qp8B4Kws8zX5ojY9m\nXsYg6gyxy4zq7OlwWgLwGa==\n-----END PRIVATE  $KEY----\n\cdot n$ ", "client\_email": "cloudvolumes-admin-sa@my-gcp-

```
project.iam.gserviceaccount.com",
```

```
"client id": "123456789012345678901",
        "auth uri": "https://accounts.google.com/o/oauth2/auth",
        "token uri": "https://oauth2.googleapis.com/token",
        "auth provider x509 cert url":
"https://www.googleapis.com/oauth2/v1/certs",
        "client x509 cert url":
"https://www.googleapis.com/robot/v1/metadata/x509/cloudvolumes-admin-
sa%40my-gcp-project.iam.gserviceaccount.com"
  }
}
```
## 範例**2**:基礎**CVS**服務類型組態

此範例顯示使用基本CVS服務類型的後端定義、此服務類型適用於一般用途的工作負載、提供輕度/中度效能、 以及高分區可用度。

{

"version": 1,

```
  "storageDriverName": "gcp-cvs",
      "projectNumber": "012345678901",
      "storageClass": "software",
      "apiRegion": "us-east4",
      "apiKey": {
        "type": "service account",
        "project id": "my-gcp-project",
        "private key id": "1234567890123456789012345678901234567890",
        "private key": "-----BEGIN PRIVATE KEY-----
\nznHczZsrrtHisIsAbOguSaPIKeyAZNchRAGzlzZE4jK3bl/qp8B4Kws8zX5ojY9m\nznHczZ
srrtHisIsAbOguSaPIKeyAZNchRAGzlzZE4jK3bl/qp8B4Kws8zX5ojY9m\nznHczZsrrtHisI
sAbOguSaPIKeyAZNchRAGzlzZE4jK3bl/qp8B4Kws8zX5ojY9m\nznHczZsrrtHisIsAbOguSa
PIKeyAZNchRAGzlzZE4jK3bl/qp8B4Kws8zX5ojY9m\nznHczZsrrtHisIsAbOguSaPIKeyAZN
chRAGzlzZE4jK3bl/qp8B4Kws8zX5ojY9m\nznHczZsrrtHisIsAbOguSaPIKeyAZNchRAGzlz
ZE4jK3bl/qp8B4Kws8zX5ojY9m\nznHczZsrrtHisIsAbOguSaPIKeyAZNchRAGzlzZE4jK3bl
/qp8B4Kws8zX5ojY9m\nznHczZsrrtHisIsAbOguSaPIKeyAZNchRAGzlzZE4jK3bl/qp8B4Kw
s8zX5ojY9m\nznHczZsrrtHisIsAbOguSaPIKeyAZNchRAGzlzZE4jK3bl/qp8B4Kws8zX5ojY
9m\nznHczZsrrtHisIsAbOguSaPIKeyAZNchRAGzlzZE4jK3bl/qp8B4Kws8zX5ojY9m\nznHc
zZsrrtHisIsAbOguSaPIKeyAZNchRAGzlzZE4jK3bl/qp8B4Kws8zX5ojY9m\nznHczZsrrtHi
sIsAbOguSaPIKeyAZNchRAGzlzZE4jK3bl/qp8B4Kws8zX5ojY9m\nznHczZsrrtHisIsAbOgu
SaPIKeyAZNchRAGzlzZE4jK3bl/qp8B4Kws8zX5ojY9m\nznHczZsrrtHisIsAbOguSaPIKeyA
ZNchRAGzlzZE4jK3bl/qp8B4Kws8zX5ojY9m\nznHczZsrrtHisIsAbOguSaPIKeyAZNchRAGz
lzZE4jK3bl/qp8B4Kws8zX5ojY9m\nznHczZsrrtHisIsAbOguSaPIKeyAZNchRAGzlzZE4jK3
bl/qp8B4Kws8zX5ojY9m\nznHczZsrrtHisIsAbOguSaPIKeyAZNchRAGzlzZE4jK3bl/qp8B4
Kws8zX5ojY9m\nznHczZsrrtHisIsAbOguSaPIKeyAZNchRAGzlzZE4jK3bl/qp8B4Kws8zX5o
jY9m\nznHczZsrrtHisIsAbOguSaPIKeyAZNchRAGzlzZE4jK3bl/qp8B4Kws8zX5ojY9m\nzn
HczZsrrtHisIsAbOguSaPIKeyAZNchRAGzlzZE4jK3bl/qp8B4Kws8zX5ojY9m\nznHczZsrrt
HisIsAbOguSaPIKeyAZNchRAGzlzZE4jK3bl/qp8B4Kws8zX5ojY9m\nznHczZsrrtHisIsAbO
guSaPIKeyAZNchRAGzlzZE4jK3bl/qp8B4Kws8zX5ojY9m\nznHczZsrrtHisIsAbOguSaPIKe
yAZNchRAGzlzZE4jK3bl/qp8B4Kws8zX5ojY9m\nznHczZsrrtHisIsAbOguSaPIKeyAZNchRA
GzlzZE4jK3bl/qp8B4Kws8zX5ojY9m\nznHczZsrrtHisIsAbOguSaPIKeyAZNchRAGzlzZE4j
K3bl/qp8B4Kws8zX5ojY9m\nXsYg6gyxy4zq7OlwWgLwGa==\n-----END PRIVATE
KEY----\lambda n",
```

```
  "client_email": "cloudvolumes-admin-sa@my-gcp-
project.iam.gserviceaccount.com",
```

```
"client id": "123456789012345678901",
```

```
"auth uri": "https://accounts.google.com/o/oauth2/auth",
```
"token\_uri": "https://oauth2.googleapis.com/token",

```
"auth provider x509 cert url":
```

```
"https://www.googleapis.com/oauth2/v1/certs",
```

```
"client x509 cert url":
```

```
"https://www.googleapis.com/robot/v1/metadata/x509/cloudvolumes-admin-
sa%40my-gcp-project.iam.gserviceaccount.com"
```

```
}
```
}

## 範例**3**:單一服務層級組態

此範例顯示後端檔案、可將相同層面套用至Google Cloud us-west2區域中所有由Astra Trident建立的儲存設備。 此範例也顯示後端組態檔中使用「proxyURL」的情形。

{ "version": 1, "storageDriverName": "gcp-cvs", "projectNumber": "012345678901", "apiRegion": "us-west2", "apiKey": { "type": "service account", "project id": "my-gcp-project", "private key id": "1234567890123456789012345678901234567890", "private key": "-----BEGIN PRIVATE KEY-----\nznHczZsrrtHisIsAbOguSaPIKeyAZNchRAGzlzZE4jK3bl/qp8B4Kws8zX5ojY9m\nznHczZ srrtHisIsAbOguSaPIKeyAZNchRAGzlzZE4jK3bl/qp8B4Kws8zX5ojY9m\nznHczZsrrtHisI sAbOguSaPIKeyAZNchRAGzlzZE4jK3bl/qp8B4Kws8zX5ojY9m\nznHczZsrrtHisIsAbOguSa PIKeyAZNchRAGzlzZE4jK3bl/qp8B4Kws8zX5ojY9m\nznHczZsrrtHisIsAbOguSaPIKeyAZN chRAGzlzZE4jK3bl/qp8B4Kws8zX5ojY9m\nznHczZsrrtHisIsAbOguSaPIKeyAZNchRAGzlz ZE4jK3bl/qp8B4Kws8zX5ojY9m\nznHczZsrrtHisIsAbOguSaPIKeyAZNchRAGzlzZE4jK3bl /qp8B4Kws8zX5ojY9m\nznHczZsrrtHisIsAbOguSaPIKeyAZNchRAGzlzZE4jK3bl/qp8B4Kw s8zX5ojY9m\nznHczZsrrtHisIsAbOguSaPIKeyAZNchRAGzlzZE4jK3bl/qp8B4Kws8zX5ojY 9m\nznHczZsrrtHisIsAbOguSaPIKeyAZNchRAGzlzZE4jK3bl/qp8B4Kws8zX5ojY9m\nznHc zZsrrtHisIsAbOguSaPIKeyAZNchRAGzlzZE4jK3bl/qp8B4Kws8zX5ojY9m\nznHczZsrrtHi sIsAbOguSaPIKeyAZNchRAGzlzZE4jK3bl/qp8B4Kws8zX5ojY9m\nznHczZsrrtHisIsAbOgu SaPIKeyAZNchRAGzlzZE4jK3bl/qp8B4Kws8zX5ojY9m\nznHczZsrrtHisIsAbOguSaPIKeyA ZNchRAGzlzZE4jK3bl/qp8B4Kws8zX5ojY9m\nznHczZsrrtHisIsAbOguSaPIKeyAZNchRAGz lzZE4jK3bl/qp8B4Kws8zX5ojY9m\nznHczZsrrtHisIsAbOguSaPIKeyAZNchRAGzlzZE4jK3 bl/qp8B4Kws8zX5ojY9m\nznHczZsrrtHisIsAbOguSaPIKeyAZNchRAGzlzZE4jK3bl/qp8B4 Kws8zX5ojY9m\nznHczZsrrtHisIsAbOguSaPIKeyAZNchRAGzlzZE4jK3bl/qp8B4Kws8zX5o jY9m\nznHczZsrrtHisIsAbOguSaPIKeyAZNchRAGzlzZE4jK3bl/qp8B4Kws8zX5ojY9m\nzn HczZsrrtHisIsAbOguSaPIKeyAZNchRAGzlzZE4jK3bl/qp8B4Kws8zX5ojY9m\nznHczZsrrt HisIsAbOguSaPIKeyAZNchRAGzlzZE4jK3bl/qp8B4Kws8zX5ojY9m\nznHczZsrrtHisIsAbO guSaPIKeyAZNchRAGzlzZE4jK3bl/qp8B4Kws8zX5ojY9m\nznHczZsrrtHisIsAbOguSaPIKe yAZNchRAGzlzZE4jK3bl/qp8B4Kws8zX5ojY9m\nznHczZsrrtHisIsAbOguSaPIKeyAZNchRA GzlzZE4jK3bl/qp8B4Kws8zX5ojY9m\nznHczZsrrtHisIsAbOguSaPIKeyAZNchRAGzlzZE4j K3bl/qp8B4Kws8zX5ojY9m\nXsYg6gyxy4zq7OlwWgLwGa==\n-----END PRIVATE  $KEY---\n\cdot n$ ", "client\_email": "cloudvolumes-admin-sa@my-gcpproject.iam.gserviceaccount.com", "client id": "123456789012345678901", "auth uri": "https://accounts.google.com/o/oauth2/auth", "token\_uri": "https://oauth2.googleapis.com/token", "auth provider x509 cert url":

"https://www.googleapis.com/oauth2/v1/certs",

```
"client x509 cert url":
"https://www.googleapis.com/robot/v1/metadata/x509/cloudvolumes-admin-
sa%40my-gcp-project.iam.gserviceaccount.com"
      },
      "proxyURL": "http://proxy-server-hostname/",
    "nfsMountOptions": "vers=3, proto=tcp, timeo=600",
      "limitVolumeSize": "10Ti",
      "serviceLevel": "premium",
      "defaults": {
          "snapshotDir": "true",
          "snapshotReserve": "5",
          "exportRule": "10.0.0.0/24,10.0.1.0/24,10.0.2.100",
          "size": "5Ti"
      }
}
```
### 範例**4**:虛擬儲存池組態

此範例顯示使用虛擬儲存資源池設定的後端定義檔、以及回溯到這些資源池的「儲存類別」。

在下圖所示的範例後端定義檔中、會針對所有儲存資源池設定特定的預設值、將「快照保留」設為5%、將「匯 出規則」設為0.00.0/0。虛擬儲存資源池是在「儲存區」區段中定義的。在此範例中、每個個別的儲存資源池都 會設定自己的「服務層級」、有些資源池則會覆寫預設值。

```
{
      "version": 1,
      "storageDriverName": "gcp-cvs",
      "projectNumber": "012345678901",
      "apiRegion": "us-west2",
      "apiKey": {
        "type": "service account",
        "project id": "my-gcp-project",
          "private_key_id": "1234567890123456789012345678901234567890",
        "private key": "-----BEGIN PRIVATE KEY-----
\nznHczZsrrtHisIsAbOguSaPIKeyAZNchRAGzlzZE4jK3bl/qp8B4Kws8zX5ojY9m\nznHczZ
srrtHisIsAbOguSaPIKeyAZNchRAGzlzZE4jK3bl/qp8B4Kws8zX5ojY9m\nznHczZsrrtHisI
sAbOguSaPIKeyAZNchRAGzlzZE4jK3bl/qp8B4Kws8zX5ojY9m\nznHczZsrrtHisIsAbOguSa
PIKeyAZNchRAGzlzZE4jK3bl/qp8B4Kws8zX5ojY9m\nznHczZsrrtHisIsAbOguSaPIKeyAZN
chRAGzlzZE4jK3bl/qp8B4Kws8zX5ojY9m\nznHczZsrrtHisIsAbOguSaPIKeyAZNchRAGzlz
ZE4jK3bl/qp8B4Kws8zX5ojY9m\nznHczZsrrtHisIsAbOguSaPIKeyAZNchRAGzlzZE4jK3bl
/qp8B4Kws8zX5ojY9m\nznHczZsrrtHisIsAbOguSaPIKeyAZNchRAGzlzZE4jK3bl/qp8B4Kw
s8zX5ojY9m\nznHczZsrrtHisIsAbOguSaPIKeyAZNchRAGzlzZE4jK3bl/qp8B4Kws8zX5ojY
9m\nznHczZsrrtHisIsAbOguSaPIKeyAZNchRAGzlzZE4jK3bl/qp8B4Kws8zX5ojY9m\nznHc
zZsrrtHisIsAbOguSaPIKeyAZNchRAGzlzZE4jK3bl/qp8B4Kws8zX5ojY9m\nznHczZsrrtHi
sIsAbOguSaPIKeyAZNchRAGzlzZE4jK3bl/qp8B4Kws8zX5ojY9m\nznHczZsrrtHisIsAbOgu
SaPIKeyAZNchRAGzlzZE4jK3bl/qp8B4Kws8zX5ojY9m\nznHczZsrrtHisIsAbOguSaPIKeyA
```
ZNchRAGzlzZE4jK3bl/qp8B4Kws8zX5ojY9m\nznHczZsrrtHisIsAbOguSaPIKeyAZNchRAGz lzZE4jK3bl/qp8B4Kws8zX5ojY9m\nznHczZsrrtHisIsAbOguSaPIKeyAZNchRAGzlzZE4jK3 bl/qp8B4Kws8zX5ojY9m\nznHczZsrrtHisIsAbOguSaPIKeyAZNchRAGzlzZE4jK3bl/qp8B4 Kws8zX5ojY9m\nznHczZsrrtHisIsAbOguSaPIKeyAZNchRAGzlzZE4jK3bl/qp8B4Kws8zX5o jY9m\nznHczZsrrtHisIsAbOguSaPIKeyAZNchRAGzlzZE4jK3bl/qp8B4Kws8zX5ojY9m\nzn HczZsrrtHisIsAbOguSaPIKeyAZNchRAGzlzZE4jK3bl/qp8B4Kws8zX5ojY9m\nznHczZsrrt HisIsAbOguSaPIKeyAZNchRAGzlzZE4jK3bl/qp8B4Kws8zX5ojY9m\nznHczZsrrtHisIsAbO guSaPIKeyAZNchRAGzlzZE4jK3bl/qp8B4Kws8zX5ojY9m\nznHczZsrrtHisIsAbOguSaPIKe yAZNchRAGzlzZE4jK3bl/qp8B4Kws8zX5ojY9m\nznHczZsrrtHisIsAbOguSaPIKeyAZNchRA GzlzZE4jK3bl/qp8B4Kws8zX5ojY9m\nznHczZsrrtHisIsAbOguSaPIKeyAZNchRAGzlzZE4j K3bl/qp8B4Kws8zX5ojY9m\nXsYg6gyxy4zq7OlwWgLwGa==\n-----END PRIVATE  $KEY----\lambda n$ ",

```
"client email": "cloudvolumes-admin-sa@my-gcp-
project.iam.gserviceaccount.com",
```

```
"client_id": "123456789012345678901",
"auth uri": "https://accounts.google.com/o/oauth2/auth",
"token uri": "https://oauth2.googleapis.com/token",
"auth provider x509 cert url":
```

```
"https://www.googleapis.com/oauth2/v1/certs",
```

```
"client x509 cert url":
```

```
"https://www.googleapis.com/robot/v1/metadata/x509/cloudvolumes-admin-
sa%40my-gcp-project.iam.gserviceaccount.com"
```

```
  },
```

```
"nfsMountOptions": "vers=3, proto=tcp, timeo=600",
```

```
  "defaults": {
      "snapshotReserve": "5",
      "exportRule": "0.0.0.0/0"
  },
  "labels": {
```

```
  "cloud": "gcp"
  },
```

```
  "region": "us-west2",
```

```
  "storage": [
\{  "labels": {
                  "performance": "extreme",
                  "protection": "extra"
```

```
  },
```

```
  "serviceLevel": "extreme",
  "defaults": {
      "snapshotDir": "true",
```

```
  "snapshotReserve": "10",
  "exportRule": "10.0.0.0/24"
```

```
  }
          },
\{  "labels": {
                   "performance": "extreme",
                   "protection": "standard"
              },
              "serviceLevel": "extreme"
          },
\{  "labels": {
                   "performance": "premium",
                   "protection": "extra"
              },
               "serviceLevel": "premium",
               "defaults": {
                   "snapshotDir": "true",
                   "snapshotReserve": "10"
  }
          },
\{  "labels": {
                   "performance": "premium",
                   "protection": "standard"
               },
               "serviceLevel": "premium"
          },
\{  "labels": {
                   "performance": "standard"
               },
              "serviceLevel": "standard"
          }
      ]
}
```
下列StorageClass定義係指上述儲存資源池。您可以使用「parameters.selector`」欄位、為每個StorageClass 指定用於裝載磁碟區的虛擬集區。該磁碟區會在所選的資源池中定義各個層面。

第一個StorageClass(「CVS極致額外保護」)會對應至第一個虛擬儲存資源池。這是唯一提供極致效能、快照 保留率為10%的資源池。最後一個StorageClass(「CVS額外保護」)會呼叫提供快照保留10%的任何儲存資源 池。Astra Trident決定選取哪個虛擬儲存池、並確保符合快照保留需求。

apiVersion: storage.k8s.io/v1

```
kind: StorageClass
metadata:
    name: cvs-extreme-extra-protection
provisioner: netapp.io/trident
parameters:
  selector: "performance=extreme; protection=extra"
allowVolumeExpansion: true
---
apiVersion: storage.k8s.io/v1
kind: StorageClass
metadata:
    name: cvs-extreme-standard-protection
provisioner: netapp.io/trident
parameters:
    selector: "performance=premium; protection=standard"
allowVolumeExpansion: true
---
apiVersion: storage.k8s.io/v1
kind: StorageClass
metadata:
    name: cvs-premium-extra-protection
provisioner: netapp.io/trident
parameters:
  selector: "performance=premium; protection=extra"
allowVolumeExpansion: true
---apiVersion: storage.k8s.io/v1
kind: StorageClass
metadata:
    name: cvs-premium
provisioner: netapp.io/trident
parameters:
    selector: "performance=premium; protection=standard"
allowVolumeExpansion: true
---apiVersion: storage.k8s.io/v1
kind: StorageClass
metadata:
    name: cvs-standard
provisioner: netapp.io/trident
parameters:
  selector: "performance=standard"
allowVolumeExpansion: true
---
apiVersion: storage.k8s.io/v1
kind: StorageClass
```

```
metadata:
    name: cvs-extra-protection
provisioner: netapp.io/trident
parameters:
    selector: "protection=extra"
allowVolumeExpansion: true
```
接下來呢?

建立後端組態檔之後、請執行下列命令:

tridentctl create backend -f <br/>backend-file>

如果後端建立失敗、表示後端組態有問題。您可以執行下列命令來檢視記錄、以判斷原因:

tridentctl logs

識別並修正組態檔的問題之後、您可以再次執行create命令。

## <span id="page-19-0"></span>設定**NetApp HCI** 一個不只是功能的**SolidFire** 後端

瞭解如何在安裝Astra Trident時建立及使用元素後端。

您需要的產品

- 支援的儲存系統、可執行Element軟體。
- 提供給NetApp HCI / SolidFire叢集管理員或租戶使用者的認證、以管理磁碟區。
- 您所有的Kubernetes工作節點都應該安裝適當的iSCSI工具。請參閱 ["](https://docs.netapp.com/zh-tw/trident-2204/trident-use/worker-node-prep.html)[工作](https://docs.netapp.com/zh-tw/trident-2204/trident-use/worker-node-prep.html)[節點](https://docs.netapp.com/zh-tw/trident-2204/trident-use/worker-node-prep.html)[準備資訊](https://docs.netapp.com/zh-tw/trident-2204/trident-use/worker-node-prep.html)["](https://docs.netapp.com/zh-tw/trident-2204/trident-use/worker-node-prep.html)。

您需要知道的資訊

「Poolidfire - san」儲存驅動程式支援兩種Volume模式:檔案和區塊。對於「檔案系統」磁碟區模式、Astra Trident會建立一個磁碟區並建立檔案系統。檔案系統類型由StorageClass指定。

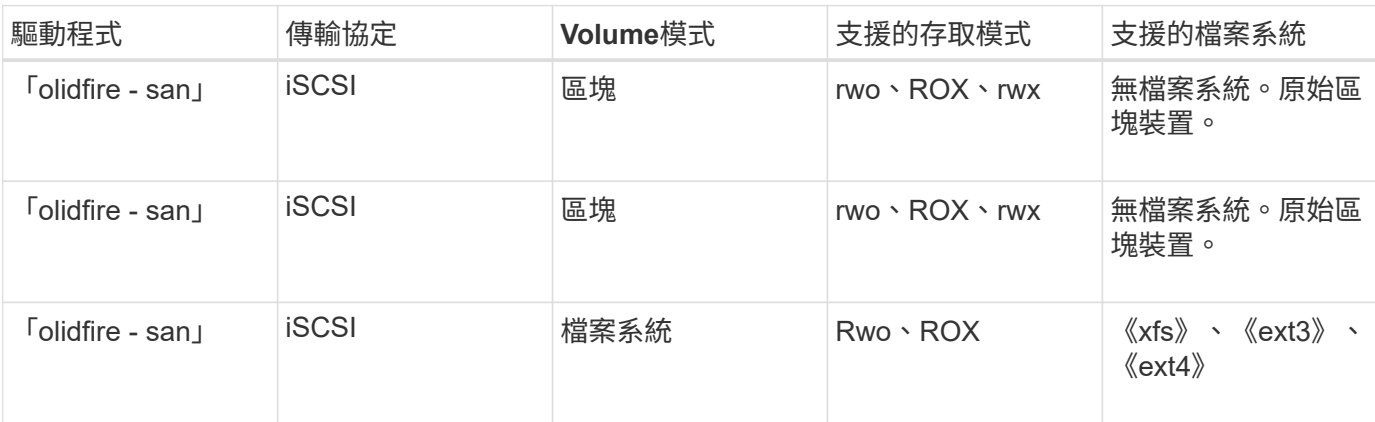

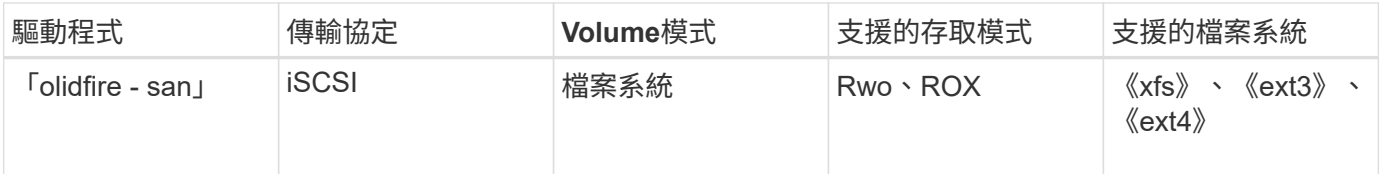

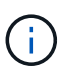

Astra Trident在做為增強型的csi資源配置程式時使用CHAP。如果您使用的是CHAP(這是「 csi」的預設值)、則不需要進一步準備。建議將「UseCHAP」選項明確設定為搭配非「csi Trident」使用CHAP。否則請參閱 ["](https://docs.netapp.com/zh-tw/trident-2204/trident-concepts/vol-access-groups.html)[請](https://docs.netapp.com/zh-tw/trident-2204/trident-concepts/vol-access-groups.html)[按](https://docs.netapp.com/zh-tw/trident-2204/trident-concepts/vol-access-groups.html)[這](https://docs.netapp.com/zh-tw/trident-2204/trident-concepts/vol-access-groups.html)[裡](https://docs.netapp.com/zh-tw/trident-2204/trident-concepts/vol-access-groups.html)["](https://docs.netapp.com/zh-tw/trident-2204/trident-concepts/vol-access-groups.html)。

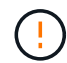

Volume存取群組僅受Astra Trident的傳統非csi架構支援。當Astra Trident設定為以「csi」模式運 作時、會使用CHAP。

如果未設定「存取群組」或「UseCHAP」、則適用下列其中一項規則:

- 如果偵測到預設的「Trident」存取群組、就會使用存取群組。
- 如果未偵測到存取群組、且Kubernetes版本為1.7或更新版本、則會使用CHAP。

## 後端組態選項

如需後端組態選項、請參閱下表:

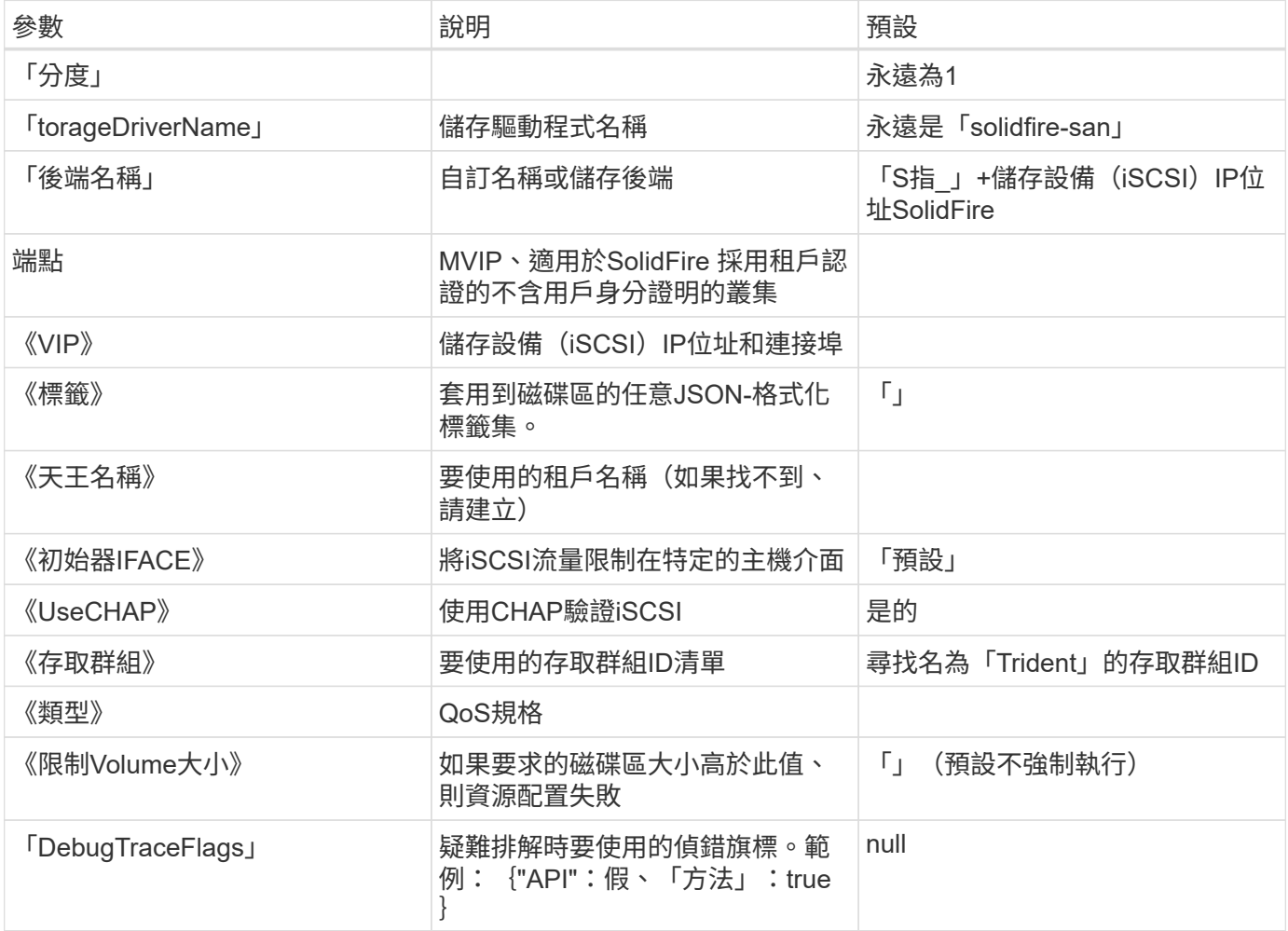

除非您正在進行疑難排解並需要詳細的記錄傾印、否則請勿使用「debugTraceFlags」。

 $(\dagger)$ 

對於所有建立的磁碟區、Astra Trident會在儲存資源池上的所有標籤配置時、複製到備用儲 存LUN。儲存管理員可以定義每個儲存資源池的標籤、並將儲存資源池中建立的所有磁碟區分 組。這是根據後端組態中提供的一組可自訂標籤、方便區分磁碟區的方法。

範例**1**:的後端組態 solidfire-san 三種磁碟區類型的驅動程式

此範例顯示使用CHAP驗證的後端檔案、並建立具有特定QoS保證的三種Volume類型模型。您很可能會使 用「IOPS」儲存類別參數來定義儲存類別、以使用每個類別。

```
{
      "version": 1,
      "storageDriverName": "solidfire-san",
      "Endpoint": "https://<user>:<password>@<mvip>/json-rpc/8.0",
      "SVIP": "<svip>:3260",
      "TenantName": "<tenant>",
      "labels": {"k8scluster": "dev1", "backend": "dev1-element-cluster"},
      "UseCHAP": true,
      "Types": [{"Type": "Bronze", "Qos": {"minIOPS": 1000, "maxIOPS": 2000,
"burstIOPS": 4000}},
                {"Type": "Silver", "Qos": {"minIOPS": 4000, "maxIOPS": 6000,
"burstIOPS": 8000}},
                {"Type": "Gold", "Qos": {"minIOPS": 6000, "maxIOPS": 8000,
"burstIOPS": 10000}}]
}
```
範例**2**:的後端與儲存類別組態 solidfire-san 驅動程式搭配虛擬儲存資源池

此範例顯示使用虛擬儲存資源池設定的後端定義檔案、以及參照回溯的StorageClass。

在下圖所示的範例後端定義檔中、會針對所有儲存資源池設定特定的預設值、將「type」設為Silver。虛擬儲存 資源池是在「儲存區」區段中定義的。在此範例中、有些儲存資源池會設定自己的類型、有些資源池則會覆寫上 述設定的預設值。

```
{
      "version": 1,
      "storageDriverName": "solidfire-san",
      "Endpoint": "https://<user>:<password>@<mvip>/json-rpc/8.0",
      "SVIP": "<svip>:3260",
      "TenantName": "<tenant>",
      "UseCHAP": true,
      "Types": [{"Type": "Bronze", "Qos": {"minIOPS": 1000, "maxIOPS": 2000,
"burstIOPS": 4000}},
                {"Type": "Silver", "Qos": {"minIOPS": 4000, "maxIOPS": 6000,
"burstIOPS": 8000}},
                {"Type": "Gold", "Qos": {"minIOPS": 6000, "maxIOPS": 8000,
"burstIOPS": 10000}}],
      "type": "Silver",
      "labels":{"store":"solidfire", "k8scluster": "dev-1-cluster"},
      "region": "us-east-1",
      "storage": [
\{  "labels":{"performance":"gold", "cost":"4"},
               "zone":"us-east-1a",
               "type":"Gold"
          },
\{  "labels":{"performance":"silver", "cost":"3"},
               "zone":"us-east-1b",
              "type":"Silver"
          },
          {
               "labels":{"performance":"bronze", "cost":"2"},
               "zone":"us-east-1c",
               "type":"Bronze"
          },
\{  "labels":{"performance":"silver", "cost":"1"},
               "zone":"us-east-1d"
          }
      ]
}
```
下列StorageClass定義係指上述虛擬儲存資源池。使用「parameters.selector`」欄位、每個StorageClass都會 呼叫哪些虛擬資源池可用於裝載磁碟區。磁碟區將會在所選的虛擬資源池中定義各個層面。

第一個StorageClass (「Poolidfire gold-s4」)會對應至第一個虛擬儲存集區。這是唯一提供黃金級效能 的「Volume Type QoS」(Volume Type QoS)。最後一個StorageClass(「Poolidfire Silver」)會呼叫任何提 供銀級效能的儲存資源池。Astra Trident將決定選取哪個虛擬儲存資源池、並確保符合儲存需求。

```
apiVersion: storage.k8s.io/v1
kind: StorageClass
metadata:
    name: solidfire-gold-four
provisioner: csi.trident.netapp.io
parameters:
  selector: "performance=gold; cost=4"
    fsType: "ext4"
---apiVersion: storage.k8s.io/v1
kind: StorageClass
metadata:
    name: solidfire-silver-three
provisioner: csi.trident.netapp.io
parameters:
  selector: "performance=silver; cost=3"
    fsType: "ext4"
---
apiVersion: storage.k8s.io/v1
kind: StorageClass
metadata:
    name: solidfire-bronze-two
provisioner: csi.trident.netapp.io
parameters:
  selector: "performance=bronze; cost=2"
    fsType: "ext4"
---
apiVersion: storage.k8s.io/v1
kind: StorageClass
metadata:
    name: solidfire-silver-one
provisioner: csi.trident.netapp.io
parameters:
  selector: "performance=silver; cost=1"
    fsType: "ext4"
---
apiVersion: storage.k8s.io/v1
kind: StorageClass
metadata:
    name: solidfire-silver
provisioner: csi.trident.netapp.io
parameters:
  selector: "performance=silver"
    fsType: "ext4"
```
## 如需詳細資訊、請參閱

• ["Volume](https://docs.netapp.com/zh-tw/trident-2204/trident-concepts/vol-access-groups.html)[存](https://docs.netapp.com/zh-tw/trident-2204/trident-concepts/vol-access-groups.html)[取](https://docs.netapp.com/zh-tw/trident-2204/trident-concepts/vol-access-groups.html)[群組](https://docs.netapp.com/zh-tw/trident-2204/trident-concepts/vol-access-groups.html)["](https://docs.netapp.com/zh-tw/trident-2204/trident-concepts/vol-access-groups.html)

## <span id="page-25-0"></span>使用**ONTAP** 不支援的**Cloud Volumes ONTAP SAN**驅動程式來 設定後端

深入瞭解如何使用ONTAP 支援功能的功能和功能性SAN驅動程式來設定功能性的後端。ONTAP Cloud Volumes **ONTAP** 

- ["](#page-25-1)[準備](#page-25-1)["](#page-25-1)
- ["](#page-32-0)[組態與範例](#page-32-0)["](#page-32-0)

## 使用者權限

Astra Trident希望以ONTAP 支援或SVM管理員的身分執行、通常是使用「admin」叢集使用者或「vsadmin 」SVM使用者、或使用具有相同角色的不同名稱使用者。對於Amazon FSx for NetApp ONTAP 等部署、Astra Trident預期會使用ONTAP 叢集「fsxadmin」使用者或「vsadmin」SVM使用者、或是具有相同角色之不同名稱 的使用者、來執行成一個或多個SVM管理員。「fsxadmin」使用者是叢集管理使用者的有限替代。

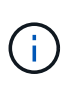

如果您使用「limitAggregateusage」參數、則需要叢集管理權限。使用Amazon FSx for NetApp ONTAP 支援Astra Trident時、「limitAggregateusage」參數無法搭配「vsadmin」和「 fsxadmin」使用者帳戶使用。如果您指定此參數、組態作業將會失敗。

雖然可以在ONTAP 功能區內建立更嚴格的角色、讓Trident驅動程式能夠使用、但我們不建議您這麼做。Trident 的大多數新版本都會呼叫額外的API、而這些API必須納入考量、使升級變得困難且容易出錯。

### <span id="page-25-1"></span>準備

瞭解如何準備使用ONTAP 支援不支援的SAN驅動程式來設定支援功能的後端。ONTAP對於所有ONTAP 的不支 援端點、Astra Trident至少需要指派一個集合體給SVM。

請記住、您也可以執行多個驅動程式、並建立指向一個或多個驅動程式的儲存類別。例如、您可以設定使 用「ONTAP-SAN」驅動程式的「SAN開發」類別、以及使用「ONTAP-SAN經濟」類別的「SAN預設」類別。

您所有的Kubernetes工作節點都必須安裝適當的iSCSI工具。請參閱 ["](https://docs.netapp.com/zh-tw/trident-2204/trident-use/worker-node-prep.html)[請](https://docs.netapp.com/zh-tw/trident-2204/trident-use/worker-node-prep.html)[按](https://docs.netapp.com/zh-tw/trident-2204/trident-use/worker-node-prep.html)[這](https://docs.netapp.com/zh-tw/trident-2204/trident-use/worker-node-prep.html)[裡](https://docs.netapp.com/zh-tw/trident-2204/trident-use/worker-node-prep.html)["](https://docs.netapp.com/zh-tw/trident-2204/trident-use/worker-node-prep.html) 以取得更多詳細資料。

### 驗證

Astra Trident提供兩種驗ONTAP 證功能來驗證支援的後端。

- 認證型:ONTAP 對具備所需權限的使用者名稱和密碼。建議使用預先定義的安全登入角色、例如「admin」 或「vsadmin」、以確保與ONTAP 各種版本的最大相容性。
- 憑證型:Astra Trident也能ONTAP 使用安裝在後端的憑證與某個叢集進行通訊。在此處、後端定義必須包含 用戶端憑證、金鑰及信任的CA憑證(建議使用)的Base64編碼值。

使用者也可以選擇更新現有的後端、選擇從認證移至憑證型、反之亦然。如果\*同時提供認證資料和憑證\* 、Astra Trident將預設使用憑證、同時發出警告、從後端定義中移除認證資料。

Astra Trident需要SVM範圍/叢集範圍管理員的認證資料、才能與ONTAP 該後端進行通訊。建議使用預先定義的 標準角色、例如「admin」或「vsadmin」。這可確保與未來ONTAP 的支援版本保持前瞻相容、因為未來 的Astra Trident版本可能會使用功能API。您可以建立自訂的安全登入角色、並與Astra Trident搭配使用、但不建 議使用。

後端定義範例如下所示:

```
{
    "version": 1,
    "backendName": "ExampleBackend",
    "storageDriverName": "ontap-san",
    "managementLIF": "10.0.0.1",
    "dataLIF": "10.0.0.2",
    "svm": "svm_nfs",
    "username": "vsadmin",
    "password": "secret",
}
```
請記住、後端定義是唯一以純文字儲存認證的位置。建立後端之後、使用者名稱/密碼會以Base64編碼、並儲存 為Kubernetes機密。建立/更新後端是唯一需要知道認證資料的步驟。因此、這是一項純管理員操作、 由Kubernetes /儲存管理員執行。

啟用憑證型驗證

新的和現有的後端可以使用憑證、並與ONTAP 該後端通訊。後端定義需要三個參數。

- 用戶端憑證:用戶端憑證的Base64編碼值。
- 用戶端私密金鑰:關聯私密金鑰的Base64編碼值。
- 信任的CACertifate:受信任CA憑證的Base64編碼值。如果使用信任的CA、則必須提供此參數。如果未使用 信任的CA、則可忽略此問題。

典型的工作流程包括下列步驟。

步驟

1. 產生用戶端憑證和金鑰。產生時、請將Common Name(CN)(一般名稱(CN))設定為ONTAP 驗證身 分。

openssl req -x509 -nodes -days 1095 -newkey rsa:2048 -keyout k8senv.key -out k8senv.pem -subj "/C=US/ST=NC/L=RTP/O=NetApp/CN=admin"

2. 將信任的CA憑證新增ONTAP 至整個叢集。這可能已由儲存管理員處理。如果未使用信任的CA、請忽略。

```
security certificate install -type server -cert-name <trusted-ca-cert-
name> -vserver <vserver-name>
ssl modify -vserver <vserver-name> -server-enabled true -client-enabled
true -common-name <common-name> -serial <SN-from-trusted-CA-cert> -ca
<cert-authority>
```
3. 在ONTAP 支援叢集上安裝用戶端憑證和金鑰(步驟1)。

```
security certificate install -type client-ca -cert-name <certificate-
name> -vserver <vserver-name>
security ssl modify -vserver <vserver-name> -client-enabled true
```
4. 確認ONTAP 支援「cert」驗證方法的支援功能。

```
security login create -user-or-group-name admin -application ontapi
-authentication-method cert
security login create -user-or-group-name admin -application http
-authentication-method cert
```
5. 使用產生的憑證測試驗證。以ONTAP Management LIF IP和SVM名稱取代<SfManagement LIF>和<vserver name>。

```
curl -X POST -Lk https://<ONTAP-Management-
LIF>/servlets/netapp.servlets.admin.XMLrequest filer --key k8senv.key
--cert ~/k8senv.pem -d '<?xml version="1.0" encoding="UTF-8"?><netapp
xmlns="http://www.netapp.com/filer/admin" version="1.21"
vfiler="<vserver-name>"><vserver-get></vserver-get></netapp>'
```
6. 使用Base64編碼憑證、金鑰和信任的CA憑證。

```
base64 -w 0 k8senv.pem >> cert base64
base64 -w 0 k8senv.key >> key base64
base64 -w 0 trustedca.pem >> trustedca base64
```
7. 使用從上一步取得的值建立後端。

```
$ cat cert-backend.json
{
"version": 1,
"storageDriverName": "ontap-san",
"backendName": "SanBackend",
"managementLIF": "1.2.3.4",
"dataLIF": "1.2.3.8",
"svm": "vserver test",
"clientCertificate": "Faaaakkkkeeee...Vaaalllluuuueeee",
"clientPrivateKey": "LS0tFaKE...0VaLuES0tLS0K",
"trustedCACertificate": "QNFinfO...SiqOyN",
"storagePrefix": "myPrefix_"
}
$ tridentctl create backend -f cert-backend.json -n trident
+------------+----------------+--------------------------------------
+--------+---------+
| NAME | STORAGE DRIVER | UUID | UU
STATE | VOLUMES |
+------------+----------------+--------------------------------------
+--------+---------+
| SanBackend | ontap-san | 586b1cd5-8cf8-428d-a76c-2872713612c1 |
online | 0 |
+------------+----------------+--------------------------------------
+--------+---------+
```
更新驗證方法或旋轉認證資料

您可以更新現有的後端、以使用不同的驗證方法、或是旋轉其認證資料。這兩種方法都可行:使用使用者名稱/ 密碼的後端可更新以使用憑證;使用憑證的後端可更新為使用者名稱/密碼。若要這麼做、請使用更新 的「backend.json」檔案、其中包含執行「tridentctl後端更新」所需的參數。

```
$ cat cert-backend-updated.json
{
"version": 1,
"storageDriverName": "ontap-san",
"backendName": "SanBackend",
"managementLIF": "1.2.3.4",
"dataLIF": "1.2.3.8",
"svm": "vserver test",
"username": "vsadmin",
"password": "secret",
"storagePrefix": "myPrefix_"
}
#Update backend with tridentctl
$ tridentctl update backend SanBackend -f cert-backend-updated.json -n
trident
+------------+----------------+--------------------------------------
+--------+---------+
| NAME | STORAGE DRIVER | UUID | UUID |
STATE | VOLUMES |
+------------+----------------+--------------------------------------
+--------+---------+
| SanBackend | ontap-san | 586b1cd5-8cf8-428d-a76c-2872713612c1 |
online | 9 |
+------------+----------------+--------------------------------------
+--------+---------+
```
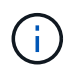

當您旋轉密碼時、儲存管理員必須先更新ONTAP 使用者的密碼(位於BIOS)。接著是後端更 新。在循環憑證時、可將多個憑證新增至使用者。然後更新後端以使用新的憑證、之後可 從ONTAP 該叢集刪除舊的憑證。

更新後端不會中斷對已建立之磁碟區的存取、也不會影響之後建立的磁碟區連線。成功的後端更新顯示Astra Trident可以與ONTAP 該後端通訊、並處理未來的Volume作業。

### 指定**igroup**

Astra Trident使用igroup來控制其所配置的磁碟區(LUN)存取。系統管理員在指定後端的igroup時有兩種選擇 :

- Astra Trident可自動建立及管理每個後端的igroup。如果後端定義中未包含「igroupName」、Astra Trident 會在SVM上建立名為「trident -」的igroup。如此可確保每個後端都有專屬的igroup、並處理Kubernetes節 點IQN的自動新增/刪除作業。
- 或者、也可以在後端定義中提供預先建立的igroup。這可以使用「igroupName」組態參數來完成。Astra Trident會將Kubernetes節點IQN新增/刪除至預先存在的igroup。

對於定義了「igroupName」的後端、可以使用「tridentctl後端更新」刪除「igroupName」、以便使用Astra Trident自動處理igroup。這不會中斷對已附加至工作負載之磁碟區的存取。未來的連線將使用建立的igroup

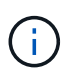

針對每個獨特的Astra Trident執行個體指定igroup是最適合Kubernetes管理員和儲存管理員的最佳 實務做法。「csi Trident」可自動新增及移除igroup的叢集節點IQN、大幅簡化其管理。 在Kubernetes環境中使用相同的SVM(以及Astra Trident安裝)時、使用專屬的igroup可確保 對Kubernetes叢集所做的變更不會影響與其他叢集相關的igroup。此外、也必須確保Kubernetes 叢集中的每個節點都有唯一的IQN。如上所述、Astra Trident會自動處理IQN的新增與移除。重複 使用主機間的IQN可能會導致主機彼此誤用、並拒絕存取LUN的不良情況。

如果將Astra Trident設定為使用「csi資源配置程式」、則Kubernetes節點IQN會自動新增至igroup或從其中移 除。當節點新增至Kubernetes叢集時、「Trident - csi」示範Set會在新增的節點上部署pod(「trident - csixxxxX」)、並登錄可附加磁碟區的新節點。節點IQN也會新增至後端的igroup。當節點封鎖、排放及 從Kubernetes刪除時、類似的一組步驟可處理刪除IQN。

如果Astra Trident並未以csi資源配置程式的形式執行、則必須手動更新igroup、以包含Kubernetes叢集中每個工 作節點的iSCSI IQN。加入Kubernetes叢集的節點IQN必須新增至igroup。同樣地、從Kubernetes叢集移除的節 點IQN也必須從igroup移除。

### 使用雙向**CHAP**驗證連線

Astra Trident可以使用雙向CHAP驗證iSCSI工作階段的「ONTAP-SAN」和「ONTAP-san經濟」驅動程式。這需 要在後端定義中啟用「useCHAP」選項。當設為「true」時、Astra Trident會將SVM的預設啟動器安全性設定為 雙向CHAP、並從後端檔案設定使用者名稱和機密。NetApp建議使用雙向CHAP來驗證連線。請參閱下列組態範 例:

```
{
      "version": 1,
      "storageDriverName": "ontap-san",
    "backendName": "ontap san chap",
      "managementLIF": "192.168.0.135",
    "svm": "ontap_iscsi_svm",
      "useCHAP": true,
      "username": "vsadmin",
      "password": "FaKePaSsWoRd",
      "igroupName": "trident",
      "chapInitiatorSecret": "cl9qxIm36DKyawxy",
      "chapTargetInitiatorSecret": "rqxigXgkesIpwxyz",
      "chapTargetUsername": "iJF4heBRT0TCwxyz",
      "chapUsername": "uh2aNCLSd6cNwxyz",
```
}

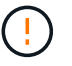

「useCHAP」參數是布林選項、只能設定一次。預設值設為假。將其設為true之後、您就無法將 其設為假。

除了"useCHAP=true"之外、"chapInitiator Secret(chapInitiator機密)、"chaptarketatorSecret (chaptarketusername")、"chaptarketusername" (chaptargetuseamuse")和"chapusername" (chamus在建 立後端後端之後、可以執行「tridentctl update」來變更機密。

### 運作方式

儲存管理員將「useCHAP」設定為true、指示Astra Trident在儲存後端上設定CHAP。這包括下列項目:

- 在SVM上設定CHAP:
	- 如果SVM的預設啟動器安全性類型為「無」(預設設定)和、則磁碟區中已沒有預先存在的LUN、Astra Trident會將預設安全性類型設為「CHAP」、並繼續設定CHAP啟動器和目標使用者名稱和機密。
	- 如果SVM包含LUN、Astra Trident將不會在SVM上啟用CHAP。如此可確保不限制存取SVM上已存在 的LUN。
- 設定CHAP啟動器和目標使用者名稱和機密;這些選項必須在後端組態中指定(如上所示)。
- 管理在後端的「igroupName」中新增的初始化。如果未指定、則預設為「Trident」。

建立後端之後、Astra Trident會建立對應的「tridentbackend」CRD、並將CHAP機密和使用者名稱儲存 為Kubernetes機密。由Astra Trident在此後端上建立的所有PV、都會掛載並附加於CHAP上。

### 旋轉認證資料並更新後端

您可以更新「backend.json」檔案中的CHAP參數、以更新CHAP認證。這需要更新CHAP機密、並使 用「tridentctl update」命令來反映這些變更。

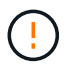

更新後端的CHAP機密時、您必須使用「tridentctl」來更新後端。請勿透過CLI/ONTAP UI更新儲 存叢集上的認證資料、因為Astra Trident無法接受這些變更。

```
$ cat backend-san.json
{
      "version": 1,
      "storageDriverName": "ontap-san",
    "backendName": "ontap san chap",
      "managementLIF": "192.168.0.135",
    "svm": "ontap_iscsi_svm",
      "useCHAP": true,
      "username": "vsadmin",
      "password": "FaKePaSsWoRd",
      "igroupName": "trident",
      "chapInitiatorSecret": "cl9qxUpDaTeD",
      "chapTargetInitiatorSecret": "rqxigXgkeUpDaTeD",
      "chapTargetUsername": "iJF4heBRT0TCwxyz",
      "chapUsername": "uh2aNCLSd6cNwxyz",
}
$ ./tridentctl update backend ontap_san_chap -f backend-san.json -n
trident
+----------------+----------------+--------------------------------------
+--------+---------+
| NAME | STORAGE DRIVER | UUID | |
STATE | VOLUMES |
+----------------+----------------+--------------------------------------
+--------+---------+
| ontap_san_chap | ontap-san | aa458f3b-ad2d-4378-8a33-1a472ffbeb5c |
online | 7 |
+----------------+----------------+--------------------------------------
+--------+---------+
```
現有的連線不會受到影響;如果SVM上的Astra Trident更新認證、它們將繼續保持作用中狀態。新連線將使用更 新的認證資料、而現有連線仍保持作用中狀態。中斷舊PV的連線並重新連線、將會使用更新的認證資料。

### <span id="page-32-0"></span>組態選項與範例

瞭解如何透過ONTAP Astra Trident安裝來建立及使用支援NetApp的SAN驅動程式。本節提供後端組態範例、以 及如何將後端對應至StorageClass的詳細資料。

### 後端組態選項

如需後端組態選項、請參閱下表:

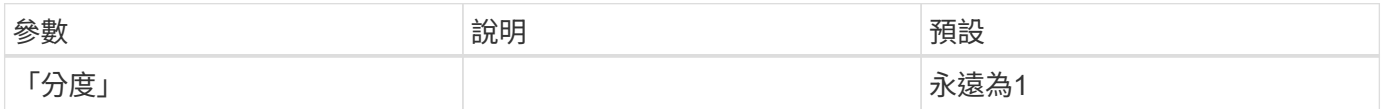

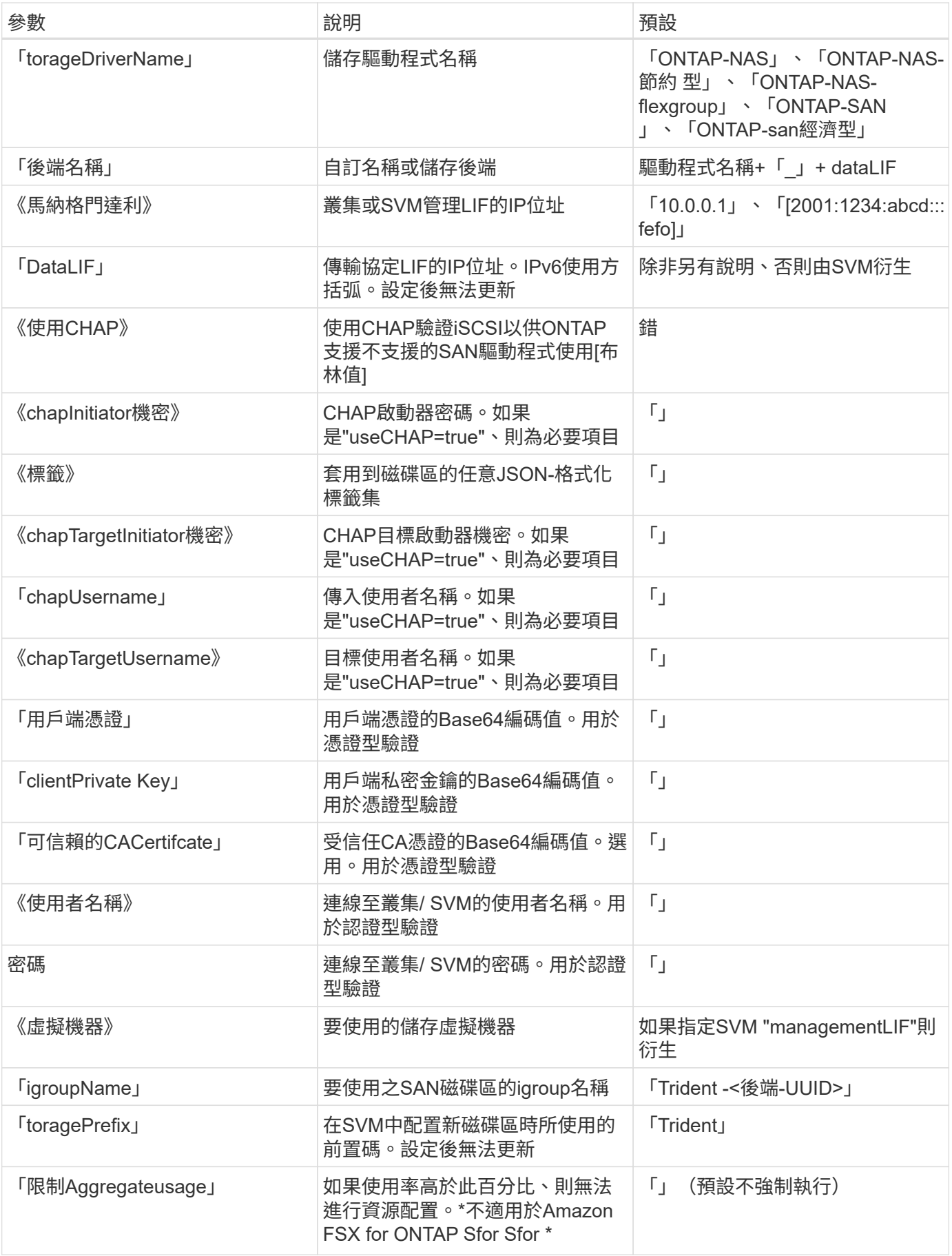

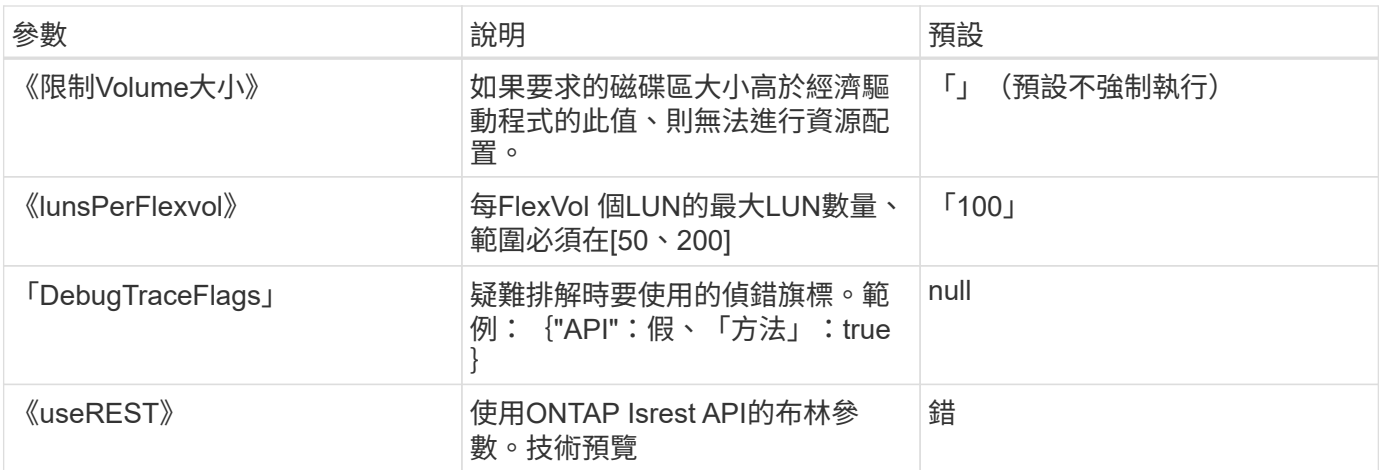

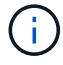

「useREST」是一種建議用於測試環境、而非用於正式作業工作負載的技術預覽。當設為「 true」時、Astra Trident會使用ONTAP 「Isrest API」與後端通訊。此功能需要ONTAP 使用更新 版本的版本。此外ONTAP 、所使用的登入角色必須能夠存取「ONTAP 發揮作用」應用程式。這 對預先定義的「vsadmin」和「叢集管理」角色感到滿意。

若要與ONTAP 此叢集通訊、您應該提供驗證參數。這可能是安全登入或安裝憑證的使用者名稱/密碼。

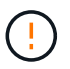

如果您使用Amazon FSX for NetApp ONTAP Sendbackend、請勿指定「limitAggregateusage」 參數。Amazon FSx for NetApp ONTAP 的「fsxadmin」和「vsadmin」角色不包含擷 取Aggregate使用量並透過Astra Trident加以限制的必要存取權限。

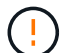

除非您正在進行疑難排解並需要詳細的記錄傾印、否則請勿使用「debugTraceFlags」。

對於「ONTAP-san」驅動程式、預設為使用SVM的所有資料LIF IP、並使用iSCSI多重路徑。為「ONTAP-san」 驅動程式的dataLIF指定IP位址、會強制它們停用多重路徑、並只使用指定的位址。

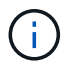

建立後端時、請記住、建立後無法修改「dataLIF」和「儲存前置字元」。若要更新這些參數、您 需要建立新的後端。

「igroupName」可設定為ONTAP 已在該叢集上建立的igroup。如果未指定、Astra Trident會自動建立名 為Trident的igroup -<後端UUID >。如果提供預先定義的igroupName、則如果要在環境之間共用SVM、NetApp 建議使用每個Kubernetes叢集的igroup。這是Astra Trident自動維護IQN新增/刪除的必要條件。

後端也可以在建立後更新igroup:

- 可以更新igroupName、以指向在Astra Trident以外的SVM上建立及管理的新igroup。
- 可以省略igroupName。在此案例中、Astra Trident會自動建立及管理Trident -<backend-UUUUID> igroup。

在這兩種情況下、仍可繼續存取Volume附件。未來的Volume附件將使用更新的igroup。此更新不會中斷對後端 磁碟區的存取。

可以為「managementLIF」選項指定完整網域名稱(FQDN)。

所有ONTAP 的不完整驅動程式也可設定為IPv6位址。請務必使用「-use IPv6」旗標來安裝Trident。必須謹慎定 義方括弧內的「managementLIF」IPv6位址。

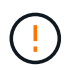

使用IPv6位址時、請務必在方括弧內定義「managementLIF」和「dataLIF」(若包含在後端定 義中)、例如[28e8:d9fb:a825:b7bf:69a8:d02f:9e7b:3555]。如果未提供「data LIF」、Astra Trident會從SVM擷取IPv6資料LIF。

若要讓ONTAP-SAN驅動程式使用CHAP、請在後端定義中將「useCHAP」參數設為「true」。然後Astra Trident會設定並使用雙向CHAP做為後端所指定SVM的預設驗證。請參閱 ["](#page-25-1)[請](#page-25-1)[按](#page-25-1)[這](#page-25-1)[裡](#page-25-1)["](#page-25-1) 以瞭解其運作方式。

對於「ONTAP-san經濟」驅動程式、「limitVolume Sizes」選項也會限制其管理的qtree和LUN磁碟區大小上 限。

 $(i)$ 

Astra Trident在所有使用「ONTAP-san」驅動程式建立的磁碟區的「Comments」(註解)欄位 中設定資源配置標籤。針對所建立的每個Volume、FlexVol 將會在顯示於其儲存資源池中 的「Comments」(註解)欄位中填入所有標籤。儲存管理員可以定義每個儲存資源池的標籤、 並將儲存資源池中建立的所有磁碟區分組。這是根據後端組態中提供的一組可自訂標籤、方便區 分磁碟區的方法。

#### 用於資源配置磁碟區的後端組態選項

您可以在組態的特定區段中、使用這些選項來控制預設配置每個Volume的方式。如需範例、請參閱下列組態範 例。

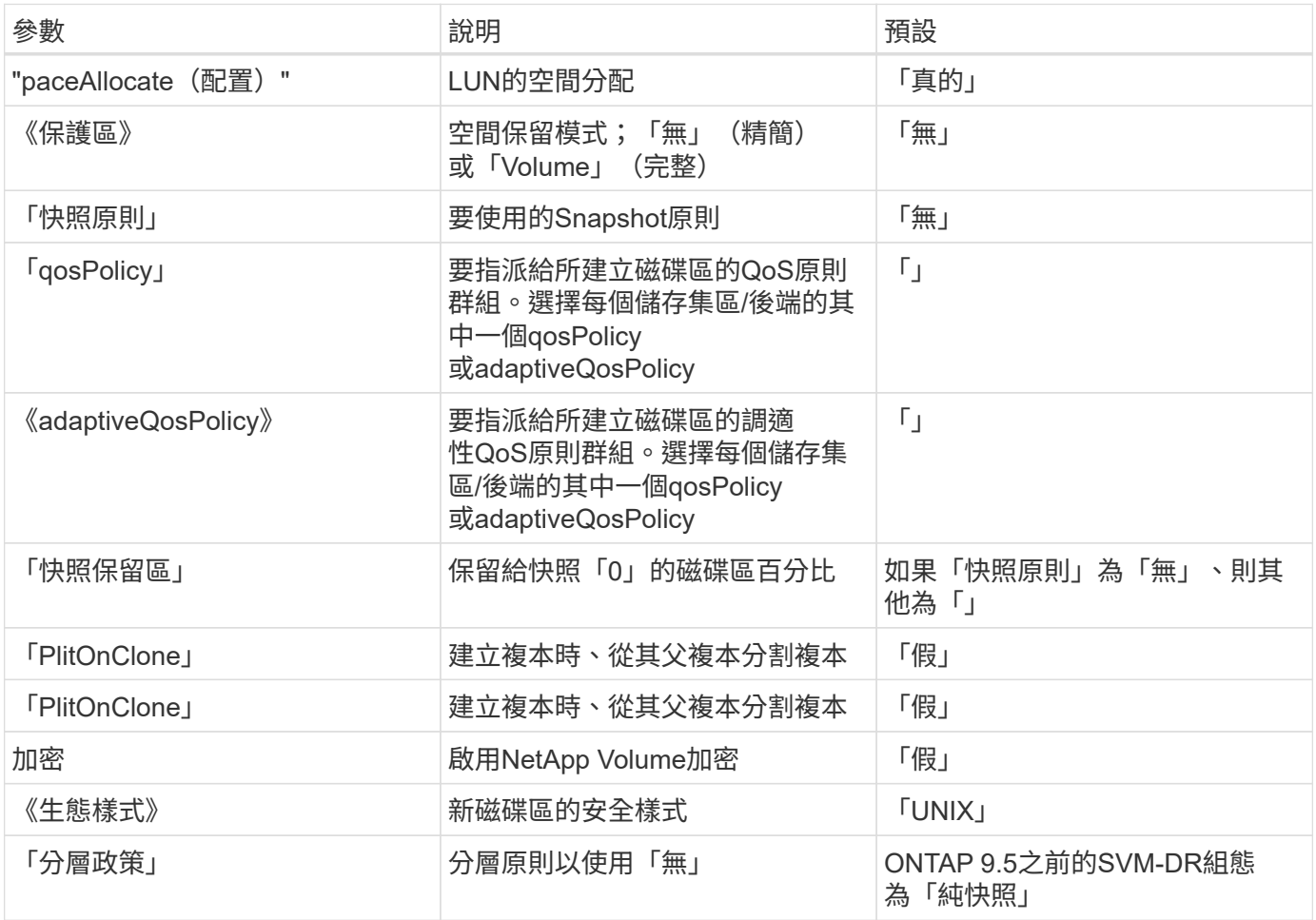

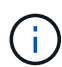

搭配Astra Trident使用QoS原則群組需要ONTAP 使用更新版本的版本。建議使用非共用的QoS原 則群組、並確保原則群組會個別套用至每個組成群組。共享的QoS原則群組將強制所有工作負載 的總處理量上限。

以下是已定義預設值的範例:

```
{
 "version": 1,
  "storageDriverName": "ontap-san",
  "managementLIF": "10.0.0.1",
 "dataLIF": "10.0.0.2",
 "svm": "trident svm",
 "username": "admin",
  "password": "password",
 "labels": {"k8scluster": "dev2", "backend": "dev2-sanbackend"},
  "storagePrefix": "alternate-trident",
 "igroupName": "custom",
  "debugTraceFlags": {"api":false, "method":true},
 "defaults": {
       "spaceReserve": "volume",
       "qosPolicy": "standard",
       "spaceAllocation": "false",
       "snapshotPolicy": "default",
       "snapshotReserve": "10"
 }
}
```
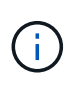

對於使用「ONTAP-san」驅動程式建立的所有磁碟區、Astra Trident會在FlexVol the支援LUN中 繼資料的情況下、為該系統的功能增加10%的容量。LUN的配置大小與使用者在PVc中要求的大 小完全相同。Astra Trident在FlexVol 整個過程中增加10%的速度(顯示ONTAP 在畫面上可用的 尺寸)。使用者現在可以取得所要求的可用容量。此變更也可防止LUN成為唯讀、除非可用空間 已充分利用。這不適用於ONTAP-san經濟型。

對於定義「快照保留區」的後端、Astra Trident會計算磁碟區大小、如下所示:

```
Total volume size = [ (PVC requested size) / (1 - (snapshotReserve
percentage) / 100)] * 1.1
```
1.1是額外10%的Astra Trident加入FlexVol 到the支援LUN中繼資料的功能。對於「快照保留區」= 5%、而PVc 要求= 5GiB、磁碟區總大小為5.79GiB、可用大小為5.5GiB。「volume show(Volume show)命令應顯示類似 以下範例的結果:

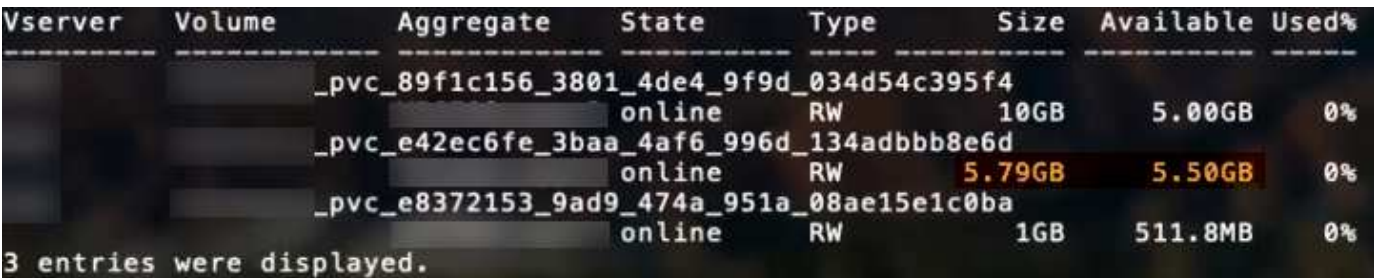

目前、只有調整大小、才能將新計算用於現有的Volume。

最低組態範例

下列範例顯示基本組態、讓大部分參數保留預設值。這是定義後端最簡單的方法。

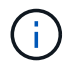

如果您在NetApp ONTAP 支援Astra Trident的NetApp上使用Amazon FSX、建議您指定lifs的DNS 名稱、而非IP位址。

ontap-san 具有憑證型驗證的驅動程式

這是最小的後端組態範例。「clientCertificate」、「clientPrivate Key」和「Trusted CACertifate」(選用、如果 使用信任的CA)會分別填入「backend.json」、並採用用戶端憑證、私密金鑰和信任的CA憑證的64編碼值。

```
{
      "version": 1,
      "storageDriverName": "ontap-san",
      "backendName": "DefaultSANBackend",
      "managementLIF": "10.0.0.1",
      "dataLIF": "10.0.0.3",
      "svm": "svm_iscsi",
      "useCHAP": true,
      "chapInitiatorSecret": "cl9qxIm36DKyawxy",
      "chapTargetInitiatorSecret": "rqxigXgkesIpwxyz",
      "chapTargetUsername": "iJF4heBRT0TCwxyz",
      "chapUsername": "uh2aNCLSd6cNwxyz",
      "igroupName": "trident",
      "clientCertificate": "ZXR0ZXJwYXB...ICMgJ3BhcGVyc2",
      "clientPrivateKey": "vciwKIyAgZG...0cnksIGRlc2NyaX",
      "trustedCACertificate": "zcyBbaG...b3Igb3duIGNsYXNz"
}
```
ontap-san 使用雙向**CHAP**的驅動程式

這是最小的後端組態範例。此基本組態會建立一個「ONTAP-SAN」後端、並將「useCHAP」設為「true」。

```
{
      "version": 1,
      "storageDriverName": "ontap-san",
      "managementLIF": "10.0.0.1",
      "dataLIF": "10.0.0.3",
      "svm": "svm_iscsi",
      "labels": {"k8scluster": "test-cluster-1", "backend": "testcluster1-
sanbackend"},
      "useCHAP": true,
      "chapInitiatorSecret": "cl9qxIm36DKyawxy",
      "chapTargetInitiatorSecret": "rqxigXgkesIpwxyz",
      "chapTargetUsername": "iJF4heBRT0TCwxyz",
      "chapUsername": "uh2aNCLSd6cNwxyz",
      "igroupName": "trident",
      "username": "vsadmin",
      "password": "secret"
}
```
ontap-san-economy 驅動程式

```
{
      "version": 1,
      "storageDriverName": "ontap-san-economy",
      "managementLIF": "10.0.0.1",
    "svm": "svm_iscsi_eco",
      "useCHAP": true,
      "chapInitiatorSecret": "cl9qxIm36DKyawxy",
      "chapTargetInitiatorSecret": "rqxigXgkesIpwxyz",
      "chapTargetUsername": "iJF4heBRT0TCwxyz",
      "chapUsername": "uh2aNCLSd6cNwxyz",
      "igroupName": "trident",
      "username": "vsadmin",
      "password": "secret"
}
```
虛擬儲存資源池的後端範例

{

在下圖所示的範例後端定義檔中、會針對所有儲存資源池設定特定的預設值、例如「無的儲存資源保留」、「假 的資源配置」、以及「假的加密」。虛擬儲存資源池是在儲存區段中定義。

在此範例中、有些儲存資源池會設定自己的「資源保留」、「資源配置」和「加密」值、有些資源池會覆寫上述 設定的預設值。

```
  "version": 1,
      "storageDriverName": "ontap-san",
      "managementLIF": "10.0.0.1",
      "dataLIF": "10.0.0.3",
      "svm": "svm_iscsi",
      "useCHAP": true,
      "chapInitiatorSecret": "cl9qxIm36DKyawxy",
      "chapTargetInitiatorSecret": "rqxigXgkesIpwxyz",
      "chapTargetUsername": "iJF4heBRT0TCwxyz",
      "chapUsername": "uh2aNCLSd6cNwxyz",
      "igroupName": "trident",
      "username": "vsadmin",
      "password": "secret",
      "defaults": {
            "spaceAllocation": "false",
            "encryption": "false",
            "qosPolicy": "standard"
      },
      "labels":{"store": "san_store", "kubernetes-cluster": "prod-cluster-
1"},
    "region": "us east 1",
      "storage": [
\{  "labels":{"protection":"gold", "creditpoints":"40000"},
             "zone": "us east la",
               "defaults": {
                   "spaceAllocation": "true",
                   "encryption": "true",
                   "adaptiveQosPolicy": "adaptive-extreme"
  }
          },
          {
               "labels":{"protection":"silver", "creditpoints":"20000"},
             "zone":"us east 1b",
               "defaults": {
                   "spaceAllocation": "false",
                   "encryption": "true",
                   "qosPolicy": "premium"
  }
          },
\{  "labels":{"protection":"bronze", "creditpoints":"5000"},
             "zone": "us east 1c",
               "defaults": {
                   "spaceAllocation": "true",
```

```
  "encryption": "false"
  }
         }
     ]
}
```
以下是「ONTAP-san經濟」驅動程式的iSCSI範例:

```
{
     "version": 1,
     "storageDriverName": "ontap-san-economy",
      "managementLIF": "10.0.0.1",
   "svm": "svm_iscsi_eco",
      "useCHAP": true,
     "chapInitiatorSecret": "cl9qxIm36DKyawxy",
      "chapTargetInitiatorSecret": "rqxigXgkesIpwxyz",
     "chapTargetUsername": "iJF4heBRT0TCwxyz",
     "chapUsername": "uh2aNCLSd6cNwxyz",
     "igroupName": "trident",
      "username": "vsadmin",
     "password": "secret",
      "defaults": {
            "spaceAllocation": "false",
            "encryption": "false"
      },
    "labels": { "store": "san_economy_store" },
    "region": "us east 1",
      "storage": [
\{  "labels":{"app":"oracledb", "cost":"30"},
            "zone": "us east la",
              "defaults": {
                  "spaceAllocation": "true",
                  "encryption": "true"
  }
          },
\{  "labels":{"app":"postgresdb", "cost":"20"},
            "zone":"us east 1b",
              "defaults": {
                  "spaceAllocation": "false",
                  "encryption": "true"
  }
          },
```

```
\{  "labels":{"app":"mysqldb", "cost":"10"},
           "zone": "us_east_1c",
             "defaults": {
                 "spaceAllocation": "true",
                 "encryption": "false"
  }
  }
     ]
}
```
### 將後端對應至**StorageClass**

下列StorageClass定義係指上述虛擬儲存資源池。使用「parameters.selector`」欄位、每個StorageClass都會 呼叫哪些虛擬資源池可用於裝載磁碟區。磁碟區將會在所選的虛擬資源池中定義各個層面。

- 第一部StorageClass(「protection黃金級」)將對應至「ONTAP-NAS Flexgroup」後端的第一個、第二個 虛擬儲存集區、以及「ONTAP-SAN」後端的第一個虛擬儲存集區。這是唯一提供金級保護的資源池。
- 第二個StorageClass(「protection非gold」)將對應至第三個、第四個虛擬儲存集區、位於「ONTAP-NAS」後端、第二個是第三個虛擬儲存集區、位於「ONTAP-SAN」後端。這是唯一提供金級以外保護層級 的資源池。
- 第三個StorageClass(「app-mysqldb」)將對應至「ontap-nas」後端的第四個虛擬儲存資源池、以 及「ontap-san經濟」後端的第三個虛擬儲存資源池。這些是唯一提供mysqldb類型應用程式儲存池組態的集 區。
- •第四個StorageClass(「protection-silver-creditpoints-20k」)將對應至第三個虛擬儲存資源池(位 於「ONTAP-NAS-flexgroup」後端)、第二個虛擬儲存資源池(位於「ONTAP-san」後端)。這些資 源池是唯一能以20000個信用點數提供金級保護的資源池。
- 第五個StorageClass('creditpoint-5k')將對應到第二個位於「ONTAP-NAS經濟」後端的虛擬儲存資源池、 以及位於「ONTAP-SAN」後端的第三個虛擬儲存資源池。這些是唯一提供5000個信用點數的資源池產品。

Astra Trident將決定選取哪個虛擬儲存資源池、並確保符合儲存需求。

```
apiVersion: storage.k8s.io/v1
kind: StorageClass
metadata:
    name: protection-gold
provisioner: netapp.io/trident
parameters:
    selector: "protection=gold"
    fsType: "ext4"
---apiVersion: storage.k8s.io/v1
kind: StorageClass
metadata:
    name: protection-not-gold
provisioner: netapp.io/trident
parameters:
  selector: "protection!=gold"
    fsType: "ext4"
---apiVersion: storage.k8s.io/v1
kind: StorageClass
metadata:
    name: app-mysqldb
provisioner: netapp.io/trident
parameters:
    selector: "app=mysqldb"
    fsType: "ext4"
---apiVersion: storage.k8s.io/v1
kind: StorageClass
metadata:
    name: protection-silver-creditpoints-20k
provisioner: netapp.io/trident
parameters:
    selector: "protection=silver; creditpoints=20000"
    fsType: "ext4"
---
apiVersion: storage.k8s.io/v1
kind: StorageClass
metadata:
    name: creditpoints-5k
provisioner: netapp.io/trident
parameters:
    selector: "creditpoints=5000"
    fsType: "ext4"
```
## <span id="page-43-0"></span>使用**ONTAP NetApp NAS**驅動程式設定後端

深入瞭解如何使用ONTAP 功能性和功能性NAS驅動程式來設定功能性的後端。ONTAP Cloud Volumes ONTAP

- ["](#page-43-1)[準備](#page-43-1)["](#page-43-1)
- ["](#page-49-0)[組態與範例](#page-49-0)["](#page-49-0)

## 使用者權限

Astra Trident希望以ONTAP 支援或SVM管理員的身分執行、通常是使用「admin」叢集使用者或「vsadmin 」SVM使用者、或使用具有相同角色的不同名稱使用者。對於Amazon FSx for NetApp ONTAP 等部署、Astra Trident預期會使用ONTAP 叢集「fsxadmin」使用者或「vsadmin」SVM使用者、或是具有相同角色之不同名稱 的使用者、來執行成一個或多個SVM管理員。「fsxadmin」使用者是叢集管理使用者的有限替代。

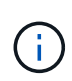

如果您使用「limitAggregateusage」參數、則需要叢集管理權限。使用Amazon FSx for NetApp ONTAP 支援Astra Trident時、「limitAggregateusage」參數無法搭配「vsadmin」和「 fsxadmin」使用者帳戶使用。如果您指定此參數、組態作業將會失敗。

雖然可以在ONTAP 功能區內建立更嚴格的角色、讓Trident驅動程式能夠使用、但我們不建議您這麼做。Trident 的大多數新版本都會呼叫額外的API、而這些API必須納入考量、使升級變得困難且容易出錯。

### <span id="page-43-1"></span>準備

瞭解如何準備使用ONTAP 不含NetApp功能的NAS驅動程式來設定功能完善的後端。ONTAP對於所有ONTAP 的 不支援端點、Astra Trident至少需要指派一個集合體給SVM。

對於所有ONTAP 的不支援端點、Astra Trident至少需要指派一個集合體給SVM。

請記住、您也可以執行多個驅動程式、並建立指向一個或多個驅動程式的儲存類別。例如、您可以設定金級、使 用「ONTAP-NAS」驅動程式、以及使用「ONTAP-NAS-經濟」的銅級。

您所有的Kubernetes工作節點都必須安裝適當的NFS工具。請參閱 ["](https://docs.netapp.com/zh-tw/trident-2204/trident-use/worker-node-prep.html)[請](https://docs.netapp.com/zh-tw/trident-2204/trident-use/worker-node-prep.html)[按](https://docs.netapp.com/zh-tw/trident-2204/trident-use/worker-node-prep.html)[這](https://docs.netapp.com/zh-tw/trident-2204/trident-use/worker-node-prep.html)[裡](https://docs.netapp.com/zh-tw/trident-2204/trident-use/worker-node-prep.html)["](https://docs.netapp.com/zh-tw/trident-2204/trident-use/worker-node-prep.html) 以取得更多詳細資料。

### 驗證

Astra Trident提供兩種驗ONTAP 證功能來驗證支援的後端。

- 認證型:ONTAP 對具備所需權限的使用者名稱和密碼。建議使用預先定義的安全登入角色、例如「admin」 或「vsadmin」、以確保與ONTAP 各種版本的最大相容性。
- 憑證型:Astra Trident也能ONTAP 使用安裝在後端的憑證與某個叢集進行通訊。在此處、後端定義必須包含 用戶端憑證、金鑰及信任的CA憑證(建議使用)的Base64編碼值。

使用者也可以選擇更新現有的後端、選擇從認證移至憑證型、反之亦然。如果\*同時提供認證資料和憑證\* 、Astra Trident將預設使用憑證、同時發出警告、從後端定義中移除認證資料。

### 啟用認證型驗證

Astra Trident需要SVM範圍/叢集範圍管理員的認證資料、才能與ONTAP 該後端進行通訊。建議使用預先定義的 標準角色、例如「admin」或「vsadmin」。這可確保與未來ONTAP 的支援版本保持前瞻相容、因為未來 的Astra Trident版本可能會使用功能API。您可以建立自訂的安全登入角色、並與Astra Trident搭配使用、但不建 議使用。

後端定義範例如下所示:

```
{
    "version": 1,
    "backendName": "ExampleBackend",
    "storageDriverName": "ontap-nas",
    "managementLIF": "10.0.0.1",
    "dataLIF": "10.0.0.2",
    "svm": "svm_nfs",
    "username": "vsadmin",
    "password": "secret"
}
```
請記住、後端定義是唯一以純文字儲存認證的位置。建立後端之後、使用者名稱/密碼會以Base64編碼、並儲存 為Kubernetes機密。建立/更新後端是唯一需要知道認證資料的步驟。因此、這是一項純管理員操作、 由Kubernetes /儲存管理員執行。

#### 啟用憑證型驗證

新的和現有的後端可以使用憑證、並與ONTAP 該後端通訊。後端定義需要三個參數。

- 用戶端憑證:用戶端憑證的Base64編碼值。
- 用戶端私密金鑰:關聯私密金鑰的Base64編碼值。
- 信任的CACertifate:受信任CA憑證的Base64編碼值。如果使用信任的CA、則必須提供此參數。如果未使用 信任的CA、則可忽略此問題。

典型的工作流程包括下列步驟。

#### 步驟

1. 產生用戶端憑證和金鑰。產生時、請將Common Name(CN)(一般名稱(CN))設定為ONTAP 驗證身 分。

openssl req -x509 -nodes -days 1095 -newkey rsa:2048 -keyout k8senv.key -out k8senv.pem -subj "/C=US/ST=NC/L=RTP/O=NetApp/CN=vsadmin"

2. 將信任的CA憑證新增ONTAP 至整個叢集。這可能已由儲存管理員處理。如果未使用信任的CA、請忽略。

```
security certificate install -type server -cert-name <trusted-ca-cert-
name> -vserver <vserver-name>
ssl modify -vserver <vserver-name> -server-enabled true -client-enabled
true -common-name <common-name> -serial <SN-from-trusted-CA-cert> -ca
<cert-authority>
```
3. 在ONTAP 支援叢集上安裝用戶端憑證和金鑰(步驟1)。

```
security certificate install -type client-ca -cert-name <certificate-
name> -vserver <vserver-name>
security ssl modify -vserver <vserver-name> -client-enabled true
```
4. 確認ONTAP 支援「cert」驗證方法的支援功能。

```
security login create -user-or-group-name vsadmin -application ontapi
-authentication-method cert -vserver <vserver-name>
security login create -user-or-group-name vsadmin -application http
-authentication-method cert -vserver <vserver-name>
```
5. 使用產生的憑證測試驗證。以ONTAP Management LIF IP和SVM名稱取代<SfManagement LIF>和<vserver name>。您必須確保LIF的服務原則設定為「預設資料管理」。

```
curl -X POST -Lk https://<ONTAP-Management-
LIF>/servlets/netapp.servlets.admin.XMLrequest filer --key k8senv.key
--cert ~/k8senv.pem -d '<?xml version="1.0" encoding="UTF-8"?><netapp
xmlns="http://www.netapp.com/filer/admin" version="1.21"
vfiler="<vserver-name>"><vserver-get></vserver-get></netapp>'
```
6. 使用Base64編碼憑證、金鑰和信任的CA憑證。

```
base64 -w 0 k8senv.pem >> cert base64
base64 -w 0 k8senv.key >> key base64
base64 -w 0 trustedca.pem >> trustedca_base64
```
7. 使用從上一步取得的值建立後端。

```
$ cat cert-backend-updated.json
{
"version": 1,
"storageDriverName": "ontap-nas",
"backendName": "NasBackend",
"managementLIF": "1.2.3.4",
"dataLIF": "1.2.3.8",
"svm": "vserver test",
"clientCertificate": "Faaaakkkkeeee...Vaaalllluuuueeee",
"clientPrivateKey": "LS0tFaKE...0VaLuES0tLS0K",
"storagePrefix": "myPrefix_"
}
#Update backend with tridentctl
$ tridentctl update backend NasBackend -f cert-backend-updated.json -n
trident
+------------+----------------+--------------------------------------
+--------+---------+
| NAME | STORAGE DRIVER | UUID | UUID |
STATE | VOLUMES |
+------------+----------------+--------------------------------------
+--------+---------+
| NasBackend | ontap-nas | 98e19b74-aec7-4a3d-8dcf-128e5033b214 |
online | 9 |
+------------+----------------+--------------------------------------
+--------+---------+
```
#### 更新驗證方法或旋轉認證資料

您可以更新現有的後端、以使用不同的驗證方法、或是旋轉其認證資料。這兩種方法都可行:使用使用者名稱/ 密碼的後端可更新以使用憑證;使用憑證的後端可更新為使用者名稱/密碼。若要這麼做、請使用更新 的「backend.json」檔案、其中包含執行「tridentctl後端更新」所需的參數。

```
$ cat cert-backend-updated.json
{
"version": 1,
"storageDriverName": "ontap-nas",
"backendName": "NasBackend",
"managementLIF": "1.2.3.4",
"dataLIF": "1.2.3.8",
"svm": "vserver test",
"username": "vsadmin",
"password": "secret",
"storagePrefix": "myPrefix_"
}
#Update backend with tridentctl
$ tridentctl update backend NasBackend -f cert-backend-updated.json -n
trident
+------------+----------------+--------------------------------------
+--------+---------+
| NAME | STORAGE DRIVER | UUID | UUID |
STATE | VOLUMES |
+------------+----------------+--------------------------------------
+--------+---------+
| NasBackend | ontap-nas | 98e19b74-aec7-4a3d-8dcf-128e5033b214 |
online | 9 |
+------------+----------------+--------------------------------------
+--------+---------+
```
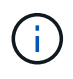

當您旋轉密碼時、儲存管理員必須先更新ONTAP 使用者的密碼(位於BIOS)。接著是後端更 新。在循環憑證時、可將多個憑證新增至使用者。然後更新後端以使用新的憑證、之後可 從ONTAP 該叢集刪除舊的憑證。

更新後端不會中斷對已建立之磁碟區的存取、也不會影響之後建立的磁碟區連線。成功的後端更新顯示Astra Trident可以與ONTAP 該後端通訊、並處理未來的Volume作業。

### 管理**NFS**匯出原則

Astra Trident使用NFS匯出原則來控制其所配置之磁碟區的存取。

使用匯出原則時、Astra Trident提供兩種選項:

- Astra Trident可動態管理匯出原則本身;在此作業模式中、儲存管理員會指定代表可接受IP位址的CIDR區塊 清單。Astra Trident會自動將這些範圍內的節點IP新增至匯出原則。或者、如果未指定CIDR、則會將節點上 找到的任何全域範圍單點傳送IP新增至匯出原則。
- 儲存管理員可以建立匯出原則、並手動新增規則。除非在組態中指定不同的匯出原則名稱、否則Astra Trident會使用預設的匯出原則。

#### 動態管理匯出原則

「csi Trident」的20.04版提供動態管理輸出原則的能力ONTAP 、以利實現幕後。這可讓儲存管理員為工作節 點IP指定允許的位址空間、而非手動定義明確的規則。它可大幅簡化匯出原則管理;修改匯出原則不再需要在儲 存叢集上進行手動介入。此外、這有助於將儲存叢集的存取限制在指定範圍內有IP的工作者節點、以支援精簡且 自動化的管理。

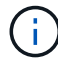

只有「csi Trident」才能動態管理匯出原則。請務必確保工作節點未被NATed。

範例

必須使用兩種組態選項。以下是後端定義範例:

{ "version": 1, "storageDriverName": "ontap-nas", "backendName": "ontap nas auto export, "managementLIF": "192.168.0.135", "svm": "svm1", "username": "vsadmin", "password": "FaKePaSsWoRd", "autoExportCIDRs": ["192.168.0.0/24"], "autoExportPolicy": true }

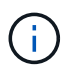

使用此功能時、您必須確保SVM中的根連接點具有預先設定的匯出原則、並具有允許節點CIDR區 塊(例如預設匯出原則)的匯出規則。請務必遵循NetApp建議的最佳實務做法、為Astra Trident 指定SVM。

以下是使用上述範例說明此功能的運作方式:

- 將「AutoExpportPolicy」設為「true」。這表示Astra Trident將為「svm1」SVM建立匯出原則、並使 用「AutoExportCIDR」位址區塊來處理新增和刪除規則的作業。例如、在SVM上、UUID為403b5326-8482- 40dB/96d0-d83fb3f4daec和「autodportPolicy」設為「true」的後端會建立名為「trident 403b5326-8482- 40dB/96d0-d83fb3f4daec」的匯出原則。
- 「AutoExportCIDR」包含位址區塊清單。此欄位為選用欄位、預設為「0.00.0.0/0」、「:/0」。如果未定 義、Astra Trident會新增在工作者節點上找到的所有全域範圍單點傳送位址。

在此範例中、會提供「192.168.0.0/24」位址空間。這表示、屬於此位址範圍的Kubernetes節點IP將新增 至Astra Trident所建立的匯出原則。當Astra Trident登錄其執行的節點時、會擷取節點的IP位址、並對 照「AutoExpportCIDR」中提供的位址區塊進行檢查。篩選IP之後、Astra Trident會針對所探索的用戶端IP建立 匯出原則規則、並針對所識別的每個節點建立一個規則。

您可以在建立後端後、更新「AutoExpportPolicy」和「AutoExpportCTR」。您可以為自動管理或刪除現 有CIDR的後端附加新的CIDR。刪除CIDR時請務必謹慎、以確保不會中斷現有的連線。您也可以選擇停用後端 的「autodportPolicy」、然後回到手動建立的匯出原則。這需要在後端組態中設定「exportPolicy」參數。

Astra Trident建立或更新後端之後、您可以使用「tridentctl」或對應的「tridentbackend」CRD來檢查後端:

```
$ ./tridentctl get backends ontap_nas_auto_export -n trident -o yaml
items:
- backendUUID: 403b5326-8482-40db-96d0-d83fb3f4daec
    config:
      aggregate: ""
      autoExportCIDRs:
    -192.168.0.0/24  autoExportPolicy: true
      backendName: ontap_nas_auto_export
      chapInitiatorSecret: ""
      chapTargetInitiatorSecret: ""
      chapTargetUsername: ""
      chapUsername: ""
      dataLIF: 192.168.0.135
      debug: false
      debugTraceFlags: null
      defaults:
        encryption: "false"
      exportPolicy: <automatic>
        fileSystemType: ext4
```
當節點新增至Kubernetes叢集並向Astra Trident控制器註冊時、現有後端的匯出原則會更新(前提是它們位於後 端的「AutoExpportCIDR」中指定的位址範圍內)。

移除節點時、Astra Trident會檢查所有線上的後端、以移除節點的存取規則。Astra Trident將此節點IP從託管後 端的匯出原則中移除、可防止惡意掛載、除非叢集中的新節點重複使用此IP。

對於先前存在的後端、使用「tridentctl update backend」更新後端、可確保Astra Trident自動管理匯出原則。這 會建立以後端UUID命名的新匯出原則、而後端上的磁碟區會在重新掛載時使用新建立的匯出原則。

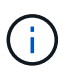

刪除具有自動管理匯出原則的後端、將會刪除動態建立的匯出原則。如果重新建立後端、則會將 其視為新的後端、並導致建立新的匯出原則。

如果即時節點的IP位址已更新、您必須重新啟動節點上的Astra Trident Pod。Astra Trident接著會更新其管理的 後端匯出原則、以反映此IP變更。

### <span id="page-49-0"></span>組態選項與範例

瞭解如何透過ONTAP Astra Trident安裝來建立及使用NetApp NAS驅動程式。本節提供後端組態範例、以及如何 將後端對應至StorageClass的詳細資料。

後端組態選項

如需後端組態選項、請參閱下表:

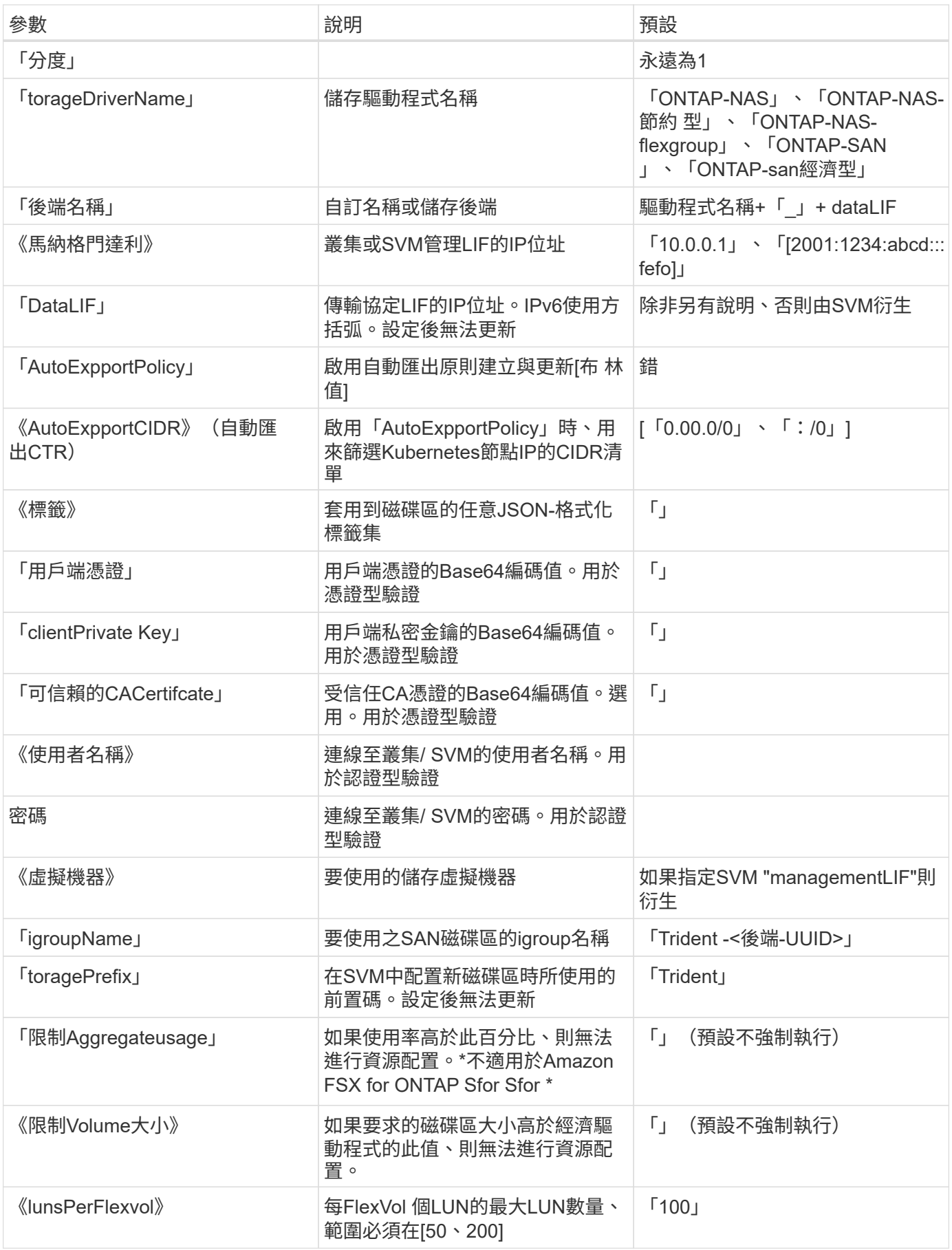

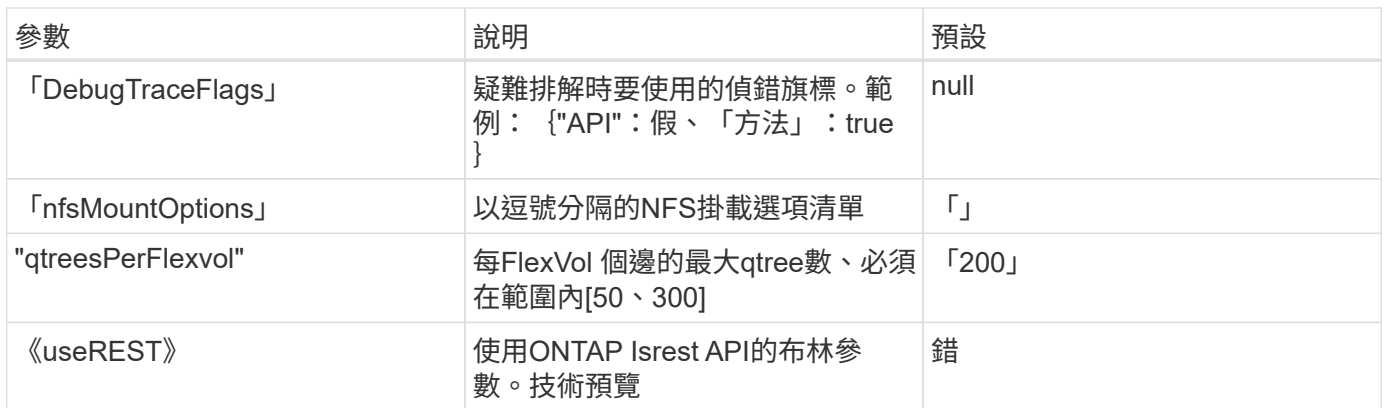

 $\sf (i)$ 

「useREST」是一種建議用於測試環境、而非用於正式作業工作負載的技術預覽。當設為「 true」時、Astra Trident會使用ONTAP 「Isrest API」與後端通訊。此功能需要ONTAP 使用更新 版本的版本。此外ONTAP 、所使用的登入角色必須能夠存取「ONTAP 發揮作用」應用程式。這 對預先定義的「vsadmin」和「叢集管理」角色感到滿意。

若要與ONTAP 此叢集通訊、您應該提供驗證參數。這可能是安全登入或安裝憑證的使用者名稱/密碼。

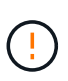

如果您使用Amazon FSX for NetApp ONTAP Sendbackend、請勿指定「limitAggregateusage」 參數。Amazon FSx for NetApp ONTAP 的「fsxadmin」和「vsadmin」角色不包含擷 取Aggregate使用量並透過Astra Trident加以限制的必要存取權限。

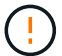

 $(\, \mathrm{i} \, )$ 

除非您正在進行疑難排解並需要詳細的記錄傾印、否則請勿使用「debugTraceFlags」。

建立後端時、請記住、建立後無法修改「dataLIF」和「儲存前置字元」。若要更新這些參數、您 需要建立新的後端。

可以為「managementLIF」選項指定完整網域名稱(FQDN)。也可以為「dataLIF」選項指定FQDN、在這種 情況下、FQDN將用於NFS裝載作業。如此一來、您就能建立循環DNS、在多個資料生命期之間實現負載平衡。

所有ONTAP 的不完整驅動程式也可設定為IPv6位址。請務必使用「-use IPv6」旗標來安裝Astra Trident。必須 謹慎定義方括弧內的「managementLIF」IPv6位址。

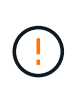

使用IPv6位址時、請務必在方括弧內定義「managementLIF」和「dataLIF」(若包含在後端定 義中)、例如[28e8:d9fb:a825:b7bf:69a8:d02f:9e7b:3555]。如果未提供「data LIF」、Astra Trident會從SVM擷取IPv6資料LIF。

使用「AutoExport Policy」(自動匯出原則)和「AutoExport CIDR」(自動匯出CTR)選項、「csi Trident」 (SCSI Trident)可以自動管理匯出原則。所有的ONTAP-NAS-\*驅動程式均支援此功能。

對於「ONTAP-NAS-EAS-經濟」驅動程式、「limitVolume Sizes」選項也會限制其管理的qtree和LUN磁碟區大 小上限、而「qtreesPerFlexvol'」選項則可自訂每FlexVol 個經濟體系的最大配額樹數。

可以使用「nfsMountOptions」參數來指定掛載選項。Kubernetes持續磁碟區的掛載選項通常會在儲存類別中指 定、但如果儲存類別中未指定掛載選項、則Astra Trident會改回使用儲存後端組態檔中指定的掛載選項。如果儲 存類別或組態檔中未指定掛載選項、則Astra Trident不會在相關的持續磁碟區上設定任何掛載選項。

Astra Trident在所有使用「ONTAP-NAS」和「ONTAP-NAS-flexgroup」建立的磁碟區 的「Comments」(註解)欄位中設定資源配置標籤。根據所使用的驅動程式、意見會設定 在FlexVol 以下項目上:(「ONTAP-NAS」)或FlexGroup (「ONTAP-NAS-flexgroup」 )。Astra Trident會在儲存資源池配置時、將儲存資源池上的所有標籤複製到儲存磁碟區。儲存 管理員可以定義每個儲存資源池的標籤、並將儲存資源池中建立的所有磁碟區分組。這是根據後 端組態中提供的一組可自訂標籤、方便區分磁碟區的方法。

#### 用於資源配置磁碟區的後端組態選項

 $\bigcap$ 

您可以在組態的特定區段中、使用這些選項來控制預設配置每個Volume的方式。如需範例、請參閱下列組態範 例。

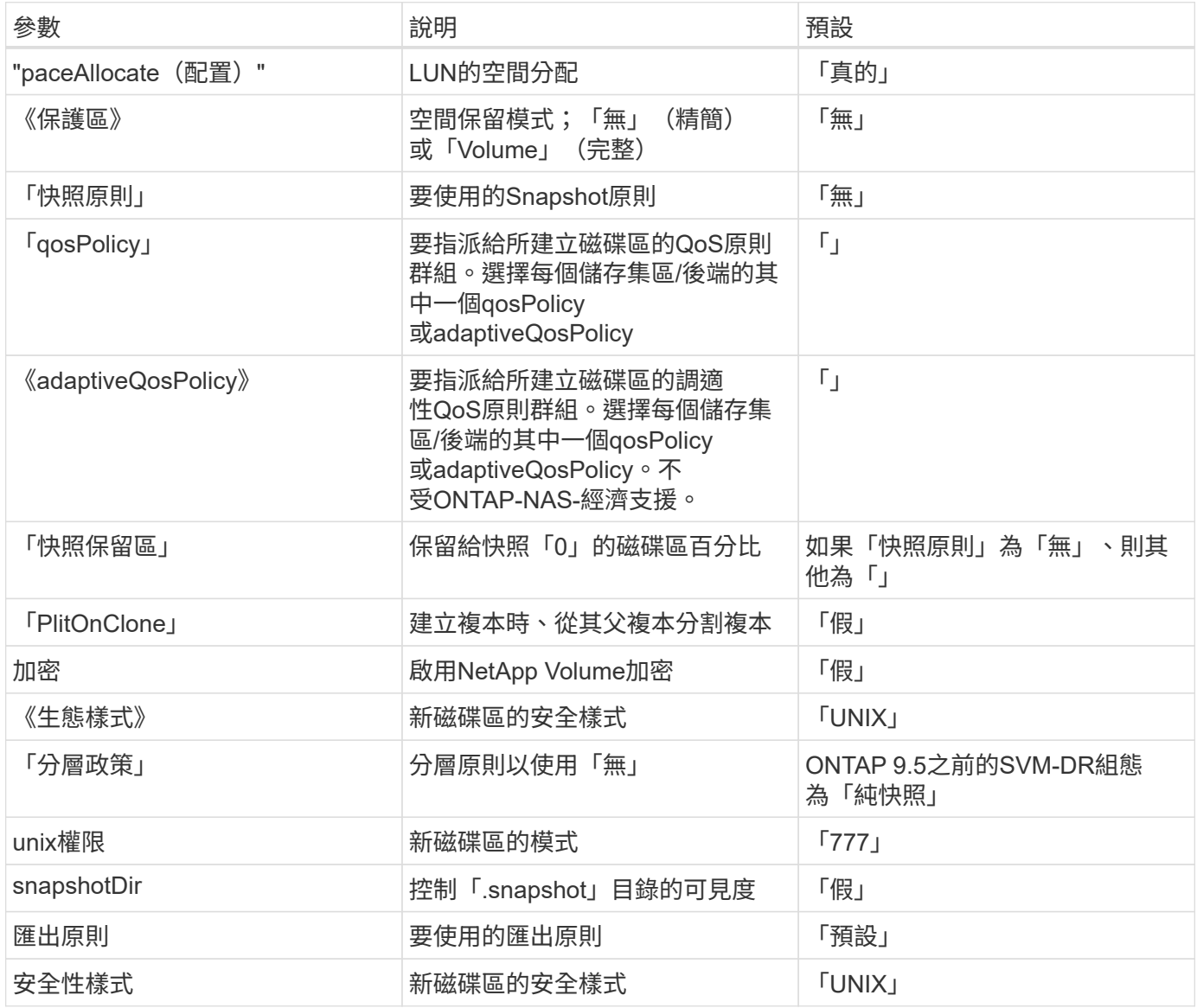

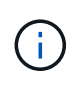

搭配Astra Trident使用QoS原則群組需要ONTAP 使用更新版本的版本。建議使用非共用的QoS原 則群組、並確保原則群組會個別套用至每個組成群組。共享的QoS原則群組將強制所有工作負載 的總處理量上限。

以下是已定義預設值的範例:

```
{
    "version": 1,
    "storageDriverName": "ontap-nas",
    "backendName": "customBackendName",
    "managementLIF": "10.0.0.1",
    "dataLIF": "10.0.0.2",
    "labels": {"k8scluster": "dev1", "backend": "dev1-nasbackend"},
    "svm": "trident_svm",
    "username": "cluster-admin",
    "password": "password",
    "limitAggregateUsage": "80%",
    "limitVolumeSize": "50Gi",
    "nfsMountOptions": "nfsvers=4",
    "debugTraceFlags": {"api":false, "method":true},
    "defaults": {
      "spaceReserve": "volume",
      "qosPolicy": "premium",
      "exportPolicy": "myk8scluster",
      "snapshotPolicy": "default",
      "snapshotReserve": "10"
    }
}
```
對於「ONTAP-NAS」和「ONTAP-NAS-flexGroups」、Astra Trident現在採用新的計算方法、確保FlexVol 利 用snapshotReserve百分比和PVc正確調整其規模。當使用者要求使用PVCs時、Astra Trident會FlexVol 使用新 的計算方式、建立原始的包含更多空間的候選區。此計算可確保使用者在永久虛擬磁碟中獲得所要求的可寫入空 間、且空間不得小於所要求的空間。在v21.07之前、當使用者要求使用PVC(例如5GiB)、快照保留區達 到50%時、他們只能獲得2.5GiB的可寫入空間。這是因為使用者要求的是整個磁碟區、而「快照保留區」則是其 中的一個百分比。使用Trident 21.07時、使用者要求的是可寫入空間、而Astra Trident則將「快照保留區」編號 定義為整個Volume的百分比。這不適用於「ONTAP-NAS-經濟」。請參閱下列範例以瞭解此功能的運作方式:

計算方式如下:

```
Total volume size = (PVC requested size) / (1 - (snapshotReserve
percentage) / 100)
```
對於snapshotReserve = 50%、而PVc要求= 5GiB、磁碟區總大小為2/0.5 = 10GiB、可用大小為5GiB、這是使 用者在PVC要求中要求的大小。「volume show(Volume show)命令應顯示類似以下範例的結果:

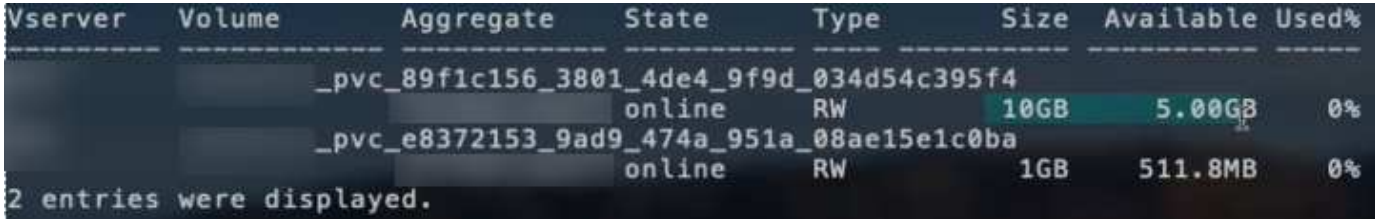

在升級Astra Trident時、先前安裝的現有後端會按照上述說明來配置磁碟區。對於在升級之前建立的磁碟區、 您應該調整其磁碟區大小、以便觀察變更。例如、較早前使用「快照保留區=50」的2GiB室早導致磁碟區提 供1GiB的可寫入空間。例如、將磁碟區大小調整為3GiB、可讓應用程式在6 GiB磁碟區上擁有3GiB的可寫入空 間。

### 最低組態範例

下列範例顯示基本組態、讓大部分參數保留預設值。這是定義後端最簡單的方法。

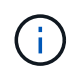

如果您在NetApp ONTAP 支援Trident的NetApp支援上使用Amazon FSX、建議您指定lifs的DNS 名稱、而非IP位址。

#### ontap-nas 具有憑證型驗證的驅動程式

這是最小的後端組態範例。「clientCertificate」、「clientPrivate Key」和「Trusted CACertifate」(選用、如果 使用信任的CA)會分別填入「backend.json」、並採用用戶端憑證、私密金鑰和信任的CA憑證的64編碼值。

```
{
    "version": 1,
    "backendName": "DefaultNASBackend",
    "storageDriverName": "ontap-nas",
    "managementLIF": "10.0.0.1",
    "dataLIF": "10.0.0.15",
    "svm": "nfs_svm",
    "clientCertificate": "ZXR0ZXJwYXB...ICMgJ3BhcGVyc2",
    "clientPrivateKey": "vciwKIyAgZG...0cnksIGRlc2NyaX",
    "trustedCACertificate": "zcyBbaG...b3Igb3duIGNsYXNz",
    "storagePrefix": "myPrefix_"
}
```
ontap-nas 具有自動匯出原則的驅動程式

本範例說明如何指示Astra Trident使用動態匯出原則來自動建立及管理匯出原則。這對「ONTAP-NAS-節約」 和「ONTAP-NAS-Flexgroup」驅動程式的運作方式相同。

```
{
      "version": 1,
      "storageDriverName": "ontap-nas",
      "managementLIF": "10.0.0.1",
      "dataLIF": "10.0.0.2",
      "svm": "svm_nfs",
      "labels": {"k8scluster": "test-cluster-east-1a", "backend": "test1-
nasbackend"},
      "autoExportPolicy": true,
      "autoExportCIDRs": ["10.0.0.0/24"],
      "username": "admin",
      "password": "secret",
      "nfsMountOptions": "nfsvers=4",
}
```
ontap-nas-flexgroup 驅動程式

```
{
      "version": 1,
      "storageDriverName": "ontap-nas-flexgroup",
      "managementLIF": "10.0.0.1",
      "dataLIF": "10.0.0.2",
      "labels": {"k8scluster": "test-cluster-east-1b", "backend": "test1-
ontap-cluster"},
      "svm": "svm_nfs",
      "username": "vsadmin",
      "password": "secret",
}
```
ontap-nas 使用**IPv6**的驅動程式

```
{
  "version": 1,
  "storageDriverName": "ontap-nas",
  "backendName": "nas_ipv6_backend",
  "managementLIF": "[5c5d:5edf:8f:7657:bef8:109b:1b41:d491]",
  "labels": {"k8scluster": "test-cluster-east-1a", "backend": "test1-ontap-
ipv6"},
  "svm": "nas_ipv6_svm",
  "username": "vsadmin",
  "password": "netapp123"
}
```
ontap-nas-economy 驅動程式

```
{
      "version": 1,
      "storageDriverName": "ontap-nas-economy",
      "managementLIF": "10.0.0.1",
      "dataLIF": "10.0.0.2",
      "svm": "svm_nfs",
      "username": "vsadmin",
      "password": "secret"
}
```
### 虛擬儲存資源池的後端範例

在下圖所示的範例後端定義檔中、會針對所有儲存資源池設定特定的預設值、例如「無的儲存資源保留」、「假 的資源配置」、以及「假的加密」。虛擬儲存資源池是在儲存區段中定義。

在此範例中、有些儲存資源池會設定自己的「資源保留」、「資源配置」和「加密」值、有些資源池會覆寫上述 設定的預設值。

ontap-nas 驅動程式

```
{
      {
      "version": 1,
      "storageDriverName": "ontap-nas",
      "managementLIF": "10.0.0.1",
      "dataLIF": "10.0.0.2",
      "svm": "svm_nfs",
      "username": "admin",
      "password": "secret",
      "nfsMountOptions": "nfsvers=4",
      "defaults": {
            "spaceReserve": "none",
            "encryption": "false",
            "qosPolicy": "standard"
      },
      "labels":{"store":"nas_store", "k8scluster": "prod-cluster-1"},
    "region": "us east 1",
      "storage": [
\{  "labels":{"app":"msoffice", "cost":"100"},
             "zone": "us east la",
               "defaults": {
                   "spaceReserve": "volume",
```

```
  "encryption": "true",
                  "unixPermissions": "0755",
                  "adaptiveQosPolicy": "adaptive-premium"
  }
          },
\{  "labels":{"app":"slack", "cost":"75"},
            "zone": "us_east_1b",
              "defaults": {
                  "spaceReserve": "none",
                  "encryption": "true",
                 "unixPermissions": "0755"
  }
          },
\{  "labels":{"app":"wordpress", "cost":"50"},
            "zone": "us_east_1c",
              "defaults": {
                  "spaceReserve": "none",
                  "encryption": "true",
                  "unixPermissions": "0775"
  }
          },
\{  "labels":{"app":"mysqldb", "cost":"25"},
            "zone": "us east 1d",
              "defaults": {
                  "spaceReserve": "volume",
                  "encryption": "false",
                  "unixPermissions": "0775"
  }
          }
     ]
}
```
ontap-nas-flexgroup 驅動程式

```
{
      "version": 1,
      "storageDriverName": "ontap-nas-flexgroup",
      "managementLIF": "10.0.0.1",
      "dataLIF": "10.0.0.2",
      "svm": "svm_nfs",
      "username": "vsadmin",
      "password": "secret",
```

```
  "defaults": {
            "spaceReserve": "none",
            "encryption": "false"
      },
    "labels":{"store":"flexgroup_store", "k8scluster": "prod-cluster-1"},
    "region": "us east 1",
      "storage": [
\{  "labels":{"protection":"gold", "creditpoints":"50000"},
            "zone":"us east 1a",
              "defaults": {
                  "spaceReserve": "volume",
                  "encryption": "true",
                  "unixPermissions": "0755"
  }
          },
\{  "labels":{"protection":"gold", "creditpoints":"30000"},
            "zone":"us east 1b",
              "defaults": {
                  "spaceReserve": "none",
                  "encryption": "true",
                  "unixPermissions": "0755"
  }
          },
\{  "labels":{"protection":"silver", "creditpoints":"20000"},
            "zone": "us east 1c",
              "defaults": {
                  "spaceReserve": "none",
                  "encryption": "true",
                  "unixPermissions": "0775"
  }
          },
\{  "labels":{"protection":"bronze", "creditpoints":"10000"},
            "zone": "us_east_1d",
              "defaults": {
                  "spaceReserve": "volume",
                  "encryption": "false",
                  "unixPermissions": "0775"
  }
         }
     ]
}
```

```
{
     "version": 1,
     "storageDriverName": "ontap-nas-economy",
     "managementLIF": "10.0.0.1",
     "dataLIF": "10.0.0.2",
      "svm": "svm_nfs",
      "username": "vsadmin",
      "password": "secret",
     "defaults": {
            "spaceReserve": "none",
            "encryption": "false"
      },
    "labels": { "store": "nas economy store" },
      "region": "us_east_1",
     "storage": [
\{  "labels":{"department":"finance", "creditpoints":"6000"},
            "zone": "us east la",
              "defaults": {
                  "spaceReserve": "volume",
                  "encryption": "true",
                  "unixPermissions": "0755"
  }
          },
\{  "labels":{"department":"legal", "creditpoints":"5000"},
            "zone":"us east 1b",
              "defaults": {
                  "spaceReserve": "none",
                  "encryption": "true",
                  "unixPermissions": "0755"
  }
          },
\{  "labels":{"department":"engineering", "creditpoints":"3000"},
            "zone": "us east 1c",
              "defaults": {
                  "spaceReserve": "none",
                  "encryption": "true",
                  "unixPermissions": "0775"
  }
          },
\{
```

```
  "labels":{"department":"humanresource",
"creditpoints":"2000"},
            "zone": "us east 1d",
              "defaults": {
                  "spaceReserve": "volume",
                  "encryption": "false",
                  "unixPermissions": "0775"
  }
  }
      ]
}
```
### 將後端對應至**StorageClass**

下列StorageClass定義係指上述虛擬儲存資源池。使用「parameters.selector`」欄位、每個StorageClass都會 呼叫哪些虛擬資源池可用於裝載磁碟區。磁碟區將會在所選的虛擬資源池中定義各個層面。

- 第一部StorageClass(「protection黃金級」)將對應至「ONTAP-NAS Flexgroup」後端的第一個、第二個 虛擬儲存集區、以及「ONTAP-SAN」後端的第一個虛擬儲存集區。這是唯一提供金級保護的資源池。
- 第二個StorageClass(「protection非gold」)將對應至第三個、第四個虛擬儲存集區、位於「ONTAP-NAS」後端、第二個是第三個虛擬儲存集區、位於「ONTAP-SAN」後端。這是唯一提供金級以外保護層級 的資源池。
- 第三個StorageClass(「app-mysqldb」)將對應至「ontap-nas」後端的第四個虛擬儲存資源池、以 及「ontap-san經濟」後端的第三個虛擬儲存資源池。這些是唯一提供mysqldb類型應用程式儲存池組態的集 區。
- 第四個StorageClass(「protection-silver-creditpoints-20k」)將對應至第三個虛擬儲存資源池(位 於「ONTAP-NAS-flexgroup」後端)、第二個虛擬儲存資源池(位於「ONTAP-san」後端)。這些資 源池是唯一能以20000個信用點數提供金級保護的資源池。
- 第五個StorageClass('creditpoint-5k')將對應到第二個位於「ONTAP-NAS經濟」後端的虛擬儲存資源池、 以及位於「ONTAP-SAN」後端的第三個虛擬儲存資源池。這些是唯一提供5000個信用點數的資源池產品。

Astra Trident將決定選取哪個虛擬儲存資源池、並確保符合儲存需求。

```
apiVersion: storage.k8s.io/v1
kind: StorageClass
metadata:
    name: protection-gold
provisioner: netapp.io/trident
parameters:
    selector: "protection=gold"
    fsType: "ext4"
---apiVersion: storage.k8s.io/v1
kind: StorageClass
metadata:
    name: protection-not-gold
provisioner: netapp.io/trident
parameters:
  selector: "protection!=gold"
    fsType: "ext4"
---apiVersion: storage.k8s.io/v1
kind: StorageClass
metadata:
    name: app-mysqldb
provisioner: netapp.io/trident
parameters:
    selector: "app=mysqldb"
    fsType: "ext4"
---apiVersion: storage.k8s.io/v1
kind: StorageClass
metadata:
    name: protection-silver-creditpoints-20k
provisioner: netapp.io/trident
parameters:
    selector: "protection=silver; creditpoints=20000"
    fsType: "ext4"
---
apiVersion: storage.k8s.io/v1
kind: StorageClass
metadata:
    name: creditpoints-5k
provisioner: netapp.io/trident
parameters:
    selector: "creditpoints=5000"
    fsType: "ext4"
```
## <span id="page-62-0"></span>使用**Astra Trident**搭配**Amazon FSX for NetApp ONTAP** 解決 方案

["Amazon FSX for NetApp ONTAP](https://docs.aws.amazon.com/fsx/latest/ONTAPGuide/what-is-fsx-ontap.html) [產品](https://docs.aws.amazon.com/fsx/latest/ONTAPGuide/what-is-fsx-ontap.html)["](https://docs.aws.amazon.com/fsx/latest/ONTAPGuide/what-is-fsx-ontap.html)是一項完全託管的AWS服務、可讓客戶啟動及執行採用NetApp ONTAP 的一套儲存作業系統的檔案系統。Amazon FSX for NetApp ONTAP 功能可讓您運用熟悉的NetApp功能、效能 和管理功能、同時充分發揮儲存AWS資料的簡易性、敏捷度、安全性和擴充性。FSX支援ONTAP的許多檔案系 統功能和管理API。

檔案系統是Amazon FSX的主要資源、類似ONTAP 於內部部署的一個叢集。在每個SVM中、您可以建立一個或 多個磁碟區、這些磁碟區是儲存檔案系統中檔案和資料夾的資料容器。有了Amazon FSX for NetApp ONTAP 的 功能、Data ONTAP 即可在雲端以託管檔案系統的形式提供支援。新的檔案系統類型稱為\* NetApp ONTAP Sing\*。

使用Astra Trident搭配Amazon FSX for NetApp ONTAP 供應NetApp時、您可以確保在Amazon Elastic Kubernetes Service(EKS)中執行的Kubernetes叢集、能夠配置區塊和檔案以ONTAP 支援的持續磁碟區。

建立**Amazon FSX for ONTAP Sf**供 檔案系統使用

在啟用自動備份的Amazon FSX檔案系統上建立的磁碟區、無法由Trident刪除。若要刪除PVCs、 您需要手動刪除PV和FSXfor ONTAP the Sesfvolume。

若要避免此問題:

- 請勿使用「快速建立」來建立FSX for ONTAP the Suse檔案系統。快速建立工作流程可自動 備份、但不提供退出選項。
- 使用「標準建立」時、請停用自動備份。停用自動備份可讓Trident成功刪除磁碟區、而無需 進一步手動介入。

## ▼ Backup and maintenance - optional

## Daily automatic backup Info

Amazon FSx can protect your data through daily backups

- Enabled
- Disabled n

## 瞭解**Astra Trident**

如果您是Astra Trident的新手、請使用下列連結來熟悉您的操作:

• ["](https://docs.netapp.com/zh-tw/trident-2204/faq.html)[常](https://docs.netapp.com/zh-tw/trident-2204/faq.html)[見問題](https://docs.netapp.com/zh-tw/trident-2204/faq.html)[集](https://docs.netapp.com/zh-tw/trident-2204/faq.html)["](https://docs.netapp.com/zh-tw/trident-2204/faq.html)

 $\mathbf{I}$ 

- ["](https://docs.netapp.com/zh-tw/trident-2204/trident-get-started/requirements.html)[使用](https://docs.netapp.com/zh-tw/trident-2204/trident-get-started/requirements.html)[Astra Trident](https://docs.netapp.com/zh-tw/trident-2204/trident-get-started/requirements.html)[的要求](https://docs.netapp.com/zh-tw/trident-2204/trident-get-started/requirements.html)["](https://docs.netapp.com/zh-tw/trident-2204/trident-get-started/requirements.html)
- ["](https://docs.netapp.com/zh-tw/trident-2204/trident-get-started/kubernetes-deploy.html)[部署](https://docs.netapp.com/zh-tw/trident-2204/trident-get-started/kubernetes-deploy.html)[Astra Trident"](https://docs.netapp.com/zh-tw/trident-2204/trident-get-started/kubernetes-deploy.html)
- ["](https://docs.netapp.com/zh-tw/trident-2204/trident-reco/storage-config-best-practices.html)[最](https://docs.netapp.com/zh-tw/trident-2204/trident-reco/storage-config-best-practices.html)[佳實](https://docs.netapp.com/zh-tw/trident-2204/trident-reco/storage-config-best-practices.html)[務](https://docs.netapp.com/zh-tw/trident-2204/trident-reco/storage-config-best-practices.html)[做](https://docs.netapp.com/zh-tw/trident-2204/trident-reco/storage-config-best-practices.html)[法](https://docs.netapp.com/zh-tw/trident-2204/trident-reco/storage-config-best-practices.html)[、可設定](https://docs.netapp.com/zh-tw/trident-2204/trident-reco/storage-config-best-practices.html)[ONTAP](https://docs.netapp.com/zh-tw/trident-2204/trident-reco/storage-config-best-practices.html) [適用於](https://docs.netapp.com/zh-tw/trident-2204/trident-reco/storage-config-best-practices.html)[Cloud Volumes ONTAP NetApp ONTAP](https://docs.netapp.com/zh-tw/trident-2204/trident-reco/storage-config-best-practices.html) [的功能、包](https://docs.netapp.com/zh-tw/trident-2204/trident-reco/storage-config-best-practices.html)[括](https://docs.netapp.com/zh-tw/trident-2204/trident-reco/storage-config-best-practices.html)[功能、功能](https://docs.netapp.com/zh-tw/trident-2204/trident-reco/storage-config-best-practices.html) [及](https://docs.netapp.com/zh-tw/trident-2204/trident-reco/storage-config-best-practices.html)[Amazon FSX"](https://docs.netapp.com/zh-tw/trident-2204/trident-reco/storage-config-best-practices.html)
- ["](https://docs.netapp.com/zh-tw/trident-2204/trident-reco/integrate-trident.html#ontap)[整](https://docs.netapp.com/zh-tw/trident-2204/trident-reco/integrate-trident.html#ontap)[合](https://docs.netapp.com/zh-tw/trident-2204/trident-reco/integrate-trident.html#ontap)[Astra Trident"](https://docs.netapp.com/zh-tw/trident-2204/trident-reco/integrate-trident.html#ontap)
- ["](#page-25-0)[支援](#page-25-0)[SAN](#page-25-0)[後端組態](#page-25-0)[ONTAP"](#page-25-0)
- ["ASNAS](#page-43-0)[後端組態](#page-43-0)[ONTAP"](#page-43-0)

### 深入瞭解驅動程式功能 ["](https://docs.netapp.com/zh-tw/trident-2204/trident-concepts/ontap-drivers.html)[請](https://docs.netapp.com/zh-tw/trident-2204/trident-concepts/ontap-drivers.html)[按](https://docs.netapp.com/zh-tw/trident-2204/trident-concepts/ontap-drivers.html)[這](https://docs.netapp.com/zh-tw/trident-2204/trident-concepts/ontap-drivers.html)[裡](https://docs.netapp.com/zh-tw/trident-2204/trident-concepts/ontap-drivers.html)["](https://docs.netapp.com/zh-tw/trident-2204/trident-concepts/ontap-drivers.html)。

適用於NetApp ONTAP 的Amazon FSX ["FabricPool"](https://docs.netapp.com/ontap-9/topic/com.netapp.doc.dot-mgng-stor-tier-fp/GUID-5A78F93F-7539-4840-AB0B-4A6E3252CF84.html) 管理儲存層。它可讓您根據資料是否經常存取、將資料儲 存在一個層級中。

Astra Trident預期以「vsadmin」SVM使用者或具有相同角色之不同名稱的使用者身分執行。Amazon FSx for NetApp ONTAP 的使用者是「fsxadmin」使用者、只能有限地取代ONTAP 「admin」叢集使用者。不建議 將「fsxadmin」使用者搭配Trident使用、因為「vsadmin」SVM使用者可以存取更多Astra Trident功能。

### 驅動程式

您ONTAP 可以使用下列驅動程式、將Astra Trident與Amazon FSX for NetApp整合:

- 「ONTAP-san」:每個提供的PV都是其專屬Amazon FSX for NetApp ONTAP 的LUN。
- 「ONTAP-san經濟型」:每個配置的PV都是LUN、每個Amazon FSX for NetApp ONTAP 的LUN數量可設 定。
- 「ONTAP-NAS」:每個提供的PV都是適用於NetApp ONTAP 的完整Amazon FSX。
- 「ONTAP-NAS-EAS':每個提供的PV都是qtree、每個Amazon FSX的NetApp ONTAP 功能是可設定的配額 樹數。
- 「ONTAP-NAS-Flexgroup」:每個提供的PV都是適用於NetApp ONTAP FlexGroup 的完整Amazon FSX。

### 驗證

Astra Trident提供兩種驗證模式:

- 憑證型:Astra Trident會使用SVM上安裝的憑證、與FSX檔案系統上的SVM進行通訊。
- 認證型:您可以將「fsxadmin」使用者用於您的檔案系統、或是為SVM設定的「vsadmin」使用者。

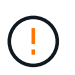

我們強烈建議您使用「vsadmin」使用者、而非「fssadmin」來設定後端。Astra Trident將使 用此使用者名稱和密碼與FSX檔案系統通訊。

若要深入瞭解驗證、請參閱下列連結:

- ["NAS ONTAP"](#page-43-1)
- ["SAN ONTAP"](#page-25-1)

### 在**EKS**上部署及設定**Astra Trident**搭配**Amazon FSX for NetApp ONTAP**

您需要的產品

- 現有的Amazon EKS叢集或自行管理的Kubernetes叢集、已安裝「kubecll」。
- 現有的Amazon FSX-適用於NetApp ONTAP 的支援資料系統和儲存虛擬機器(SVM)、可從叢集的工作節 點存取。

• 已準備好的工作節點 ["NFS](https://docs.netapp.com/zh-tw/trident-2204/trident-use/worker-node-prep.html)[和](https://docs.netapp.com/zh-tw/trident-2204/trident-use/worker-node-prep.html)[/](https://docs.netapp.com/zh-tw/trident-2204/trident-use/worker-node-prep.html)[或](https://docs.netapp.com/zh-tw/trident-2204/trident-use/worker-node-prep.html)[iSCSI"](https://docs.netapp.com/zh-tw/trident-2204/trident-use/worker-node-prep.html)。

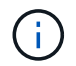

請務必遵循Amazon Linux和Ubuntu所需的節點準備步驟 ["Amazon](https://docs.aws.amazon.com/AWSEC2/latest/UserGuide/AMIs.html)[機](https://docs.aws.amazon.com/AWSEC2/latest/UserGuide/AMIs.html)[器](https://docs.aws.amazon.com/AWSEC2/latest/UserGuide/AMIs.html)[映像](https://docs.aws.amazon.com/AWSEC2/latest/UserGuide/AMIs.html)["](https://docs.aws.amazon.com/AWSEC2/latest/UserGuide/AMIs.html) (AMis)、視您 的EKS AMI類型而定。

如需其他Astra Trident需求、請參閱 ["](https://docs.netapp.com/zh-tw/trident-2204/trident-get-started/requirements.html)[請](https://docs.netapp.com/zh-tw/trident-2204/trident-get-started/requirements.html)[按](https://docs.netapp.com/zh-tw/trident-2204/trident-get-started/requirements.html)[這](https://docs.netapp.com/zh-tw/trident-2204/trident-get-started/requirements.html)[裡](https://docs.netapp.com/zh-tw/trident-2204/trident-get-started/requirements.html)["](https://docs.netapp.com/zh-tw/trident-2204/trident-get-started/requirements.html)。

步驟

- 1. 使用以下其中一種方式部署Astra Trident:./ Trident入門/ Kubernetes-Deploy .html[部署方法]。
- 2. 設定Astra Trident如下:
	- a. 收集SVM的管理LIF DNS名稱。例如、使用AWS CLI執行下列命令後、在「Endings」→「管理」下找 到「DNSName」項目:

```
aws fsx describe-storage-virtual-machines --region <file system
region>
```
3. 建立及安裝驗證憑證。如果您使用的是「ONTAP-SAN」後端、請參閱 ["](#page-25-0)[請](#page-25-0)[按](#page-25-0)[這](#page-25-0)[裡](#page-25-0)["](#page-25-0)。如果您使用的 是「ONTAP-NAS」後端、請參閱 ["](#page-43-0)[請](#page-43-0)[按](#page-43-0)[這](#page-43-0)[裡](#page-43-0)["](#page-43-0)。

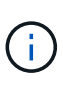

您可以使用SSH從任何位置登入檔案系統(例如安裝憑證)、而該SSH可連至檔案系統。使 用「fsxadmin」使用者、您在建立檔案系統時設定的密碼、以及「AWS FSx file-systems」中 的管理DNS名稱。

4. 使用您的憑證和管理LIF的DNS名稱建立後端檔案、如下例所示:

```
{
    "version": 1,
    "storageDriverName": "ontap-san",
    "backendName": "customBackendName",
    "managementLIF": "svm-XXXXXXXXXXXXXXXXX.fs-XXXXXXXXXXXXXXXXX.fsx.us-
east-2.aws.internal",
    "svm": "svm01",
    "clientCertificate": "ZXR0ZXJwYXB...ICMgJ3BhcGVyc2",
    "clientPrivateKey": "vciwKIyAgZG...0cnksIGRlc2NyaX",
    "trustedCACertificate": "zcyBbaG...b3Igb3duIGNsYXNz",
  }
```
如需建立後端的相關資訊、請參閱下列連結:

- ["](#page-43-0)[使用](#page-43-0)[ONTAP NetApp NAS](#page-43-0)[驅動程式設定後端](#page-43-0)["](#page-43-0)
- ["](#page-25-0)[使用](#page-25-0)[ONTAP SAN](#page-25-0)[驅動程式設定後端](#page-25-0)["](#page-25-0)

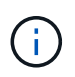

不要指定"ontap-san "和"ONTAP-san經濟"驅動程序的"data Lif"允許Astra Trident使用多重路 徑。

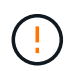

「limitAggregateusage」參數無法搭配「vsadmin」和「fsxadmin」使用者帳戶使用。如果您指 定此參數、組態作業將會失敗。

部署之後、請執行建立的步驟 ["](https://docs.netapp.com/zh-tw/trident-2204/trident-get-started/kubernetes-postdeployment.html)[儲存類別、配置磁碟區、](https://docs.netapp.com/zh-tw/trident-2204/trident-get-started/kubernetes-postdeployment.html)[然](https://docs.netapp.com/zh-tw/trident-2204/trident-get-started/kubernetes-postdeployment.html)[後將磁碟區](https://docs.netapp.com/zh-tw/trident-2204/trident-get-started/kubernetes-postdeployment.html)[掛載到](https://docs.netapp.com/zh-tw/trident-2204/trident-get-started/kubernetes-postdeployment.html)[Pod](https://docs.netapp.com/zh-tw/trident-2204/trident-get-started/kubernetes-postdeployment.html)[中](https://docs.netapp.com/zh-tw/trident-2204/trident-get-started/kubernetes-postdeployment.html)["](https://docs.netapp.com/zh-tw/trident-2204/trident-get-started/kubernetes-postdeployment.html)。

## 如需詳細資訊、請參閱

- ["Amazon FSX for NetApp ONTAP](https://docs.aws.amazon.com/fsx/latest/ONTAPGuide/what-is-fsx-ontap.html) [的支援文件](https://docs.aws.amazon.com/fsx/latest/ONTAPGuide/what-is-fsx-ontap.html)["](https://docs.aws.amazon.com/fsx/latest/ONTAPGuide/what-is-fsx-ontap.html)
- ["Amazon FSX for NetApp ONTAP](https://www.netapp.com/blog/amazon-fsx-for-netapp-ontap/) [的](https://www.netapp.com/blog/amazon-fsx-for-netapp-ontap/)[部](https://www.netapp.com/blog/amazon-fsx-for-netapp-ontap/)[落](https://www.netapp.com/blog/amazon-fsx-for-netapp-ontap/)[格](https://www.netapp.com/blog/amazon-fsx-for-netapp-ontap/)[文](https://www.netapp.com/blog/amazon-fsx-for-netapp-ontap/)[章](https://www.netapp.com/blog/amazon-fsx-for-netapp-ontap/)["](https://www.netapp.com/blog/amazon-fsx-for-netapp-ontap/)

### 版權資訊

Copyright © 2024 NetApp, Inc. 版權所有。台灣印製。非經版權所有人事先書面同意,不得將本受版權保護文件 的任何部分以任何形式或任何方法(圖形、電子或機械)重製,包括影印、錄影、錄音或儲存至電子檢索系統 中。

由 NetApp 版權資料衍伸之軟體必須遵守下列授權和免責聲明:

此軟體以 NETAPP「原樣」提供,不含任何明示或暗示的擔保,包括但不限於有關適售性或特定目的適用性之 擔保,特此聲明。於任何情況下,就任何已造成或基於任何理論上責任之直接性、間接性、附隨性、特殊性、懲 罰性或衍生性損害(包括但不限於替代商品或服務之採購;使用、資料或利潤上的損失;或企業營運中斷),無 論是在使用此軟體時以任何方式所產生的契約、嚴格責任或侵權行為(包括疏忽或其他)等方面,NetApp 概不 負責,即使已被告知有前述損害存在之可能性亦然。

NetApp 保留隨時變更本文所述之任何產品的權利,恕不另行通知。NetApp 不承擔因使用本文所述之產品而產 生的責任或義務,除非明確經過 NetApp 書面同意。使用或購買此產品並不會在依據任何專利權、商標權或任何 其他 NetApp 智慧財產權的情況下轉讓授權。

本手冊所述之產品受到一項(含)以上的美國專利、國外專利或申請中專利所保障。

有限權利說明:政府機關的使用、複製或公開揭露須受 DFARS 252.227-7013(2014 年 2 月)和 FAR 52.227-19(2007 年 12 月)中的「技術資料權利 - 非商業項目」條款 (b)(3) 小段所述之限制。

此處所含屬於商業產品和 / 或商業服務(如 FAR 2.101 所定義)的資料均為 NetApp, Inc. 所有。根據本協議提 供的所有 NetApp 技術資料和電腦軟體皆屬於商業性質,並且完全由私人出資開發。 美國政府對於該資料具有 非專屬、非轉讓、非轉授權、全球性、有限且不可撤銷的使用權限,僅限於美國政府為傳輸此資料所訂合約所允 許之範圍,並基於履行該合約之目的方可使用。除非本文另有規定,否則未經 NetApp Inc. 事前書面許可,不得 逕行使用、揭露、重製、修改、履行或展示該資料。美國政府授予國防部之許可權利,僅適用於 DFARS 條款 252.227-7015(b) (2014年2月) 所述權利。

商標資訊

NETAPP、NETAPP 標誌及 <http://www.netapp.com/TM> 所列之標章均為 NetApp, Inc. 的商標。文中所涉及的所 有其他公司或產品名稱,均為其各自所有者的商標,不得侵犯。